er, Motherboard

123789 改訂 2 版 2024年4月 発行

#### **Copyright © 2024 ASUSTeK COMPUTER INC.All Rights Reserved.**

本書に記載されている製品およひソノトワェアは者作権法により保護されており、その使用、複製、頒布およひ<br>逆コンパイルを制限するライセンスのもとにおいて頒布されます。購入者によるバックアップ目的の場合を除<br>き、ASUSTeK Computer Inc. (以下、ASUS)の書面による事前の許可なく、本製品および本書のいかなる部分

以下に該当する場合は、製品保証サービスを受けることができません。

- (1) 製品に対しASUSの書面により認定された以外の修理、改造、改変が行われた場合
- (2) 製品のシリアル番号の確認ができない場合

本書の情報の完全性およひ止確性については最善の努力か払われていますか、本書の内容は「現状のまま」で<br>提供されるものであり、ASUSは明示または黙示を問わず、本書においていかなる保証も行ないません。ASUS、<br>その提携会社、従業員、取締役、役員、代理店、ベンダーまたはサプライヤーは、本書および本製品の使用また<br>は使用不能から生じた直接的、間接的、付随的、結果的な損害(データの変化・消失、事業利益の損失、事業の中<br>断など)に対して、たとえA

本書は情報提供のみを目的として作成されており、誤りがないという保証はなされません。また、他のいかなる 保証の対象となることもありません。本書の内容は予告なく変更される場合があります。

本書に記載している会社名、製品名は、各社の商標または登録商標です。本書では説明の便宜のためにその 会社名、製品名などを記載する場合がありますが、それらの商標権の侵害を行なう意思、目的はありません。

# 目次

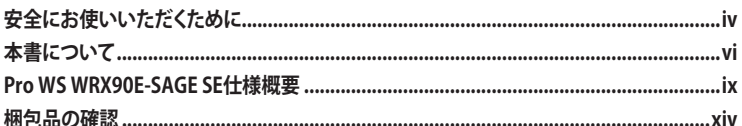

#### 第1章: 製品概要

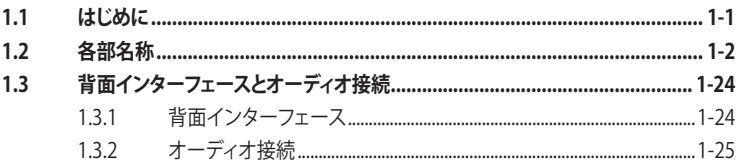

#### 第2章: ハードウェアの取り付け

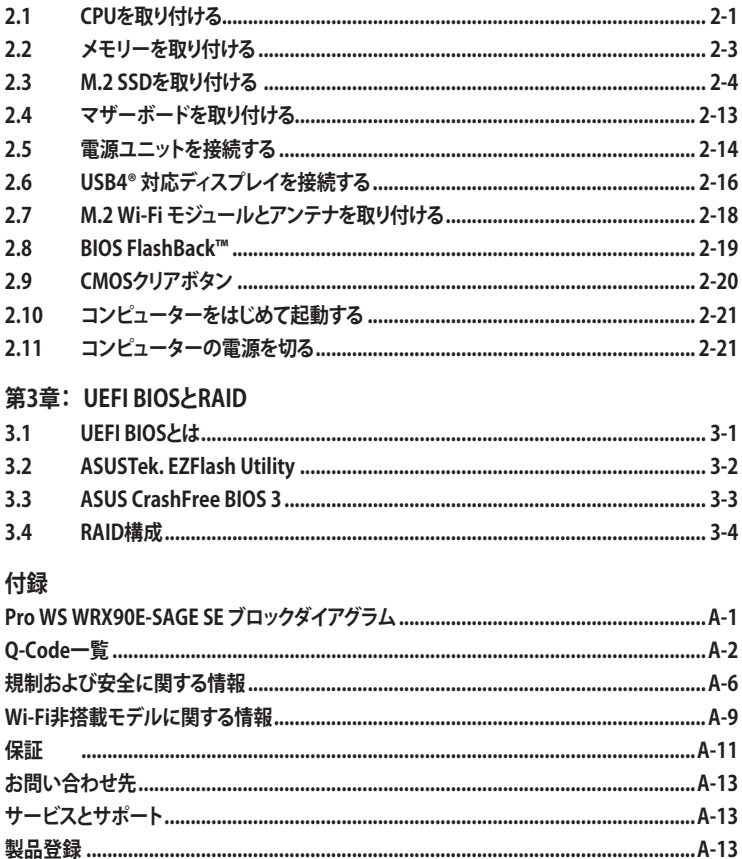

# <span id="page-3-0"></span>**安全にお使いいただくために**

### **電気製品を安全にお使いいただくために**

- 感電防止のため、マザーボードが組み込まれたシステムを移動する際は、必ず電源ケーブ ルを抜いてください
- システムに拡張カードやモジュールの取り付けまたは取り外しを行う前に、必ず電源ケー ブルを抜いてください。
- マザーボードに信号ケーブルを取り付けまたは取り外しを行う前に、必ずすべての電源ケ ーブルを抜いてください。
- 変換プラグや延長コードを使用する前に専門家にご相談ください。これらの機器は、アー ス回路を遮断する可能性があります。
- ご使用の電源装置に電圧選択スイッチが付いている場合は、システムの損傷を防ぐため に電源装置の電圧選択スイッチがご利用の地域の電圧と合致しているかをご確認くださ い。ご利用になる地域の電圧が不明な場合は、各地域の電力会社にお問い合わせくださ い。
- 雷源装置が故障した場合はご自分で修理・分解をせず、各メーカーや販売店にご相談くだ さい。

# **安全に作業していただくために**

- 本製品を使用する前に本書を熟読し、十分理解された上でご使用ください。
- 本製品を使用する前に、すべてのケーブルが正しく接続され、ケーブルに損傷がないこと をご確認ください。損傷を発見した場合は、直ちにお買い上げの販売店にお申し出くださ い。
- コネクター、スロット、ソケット、回路にはクリップ、ネジ、ホッチキスの芯などの金属類を近 づけないでください。回路のショート(短絡)の原因になります。
- 埃、湿気、極端な温度差を避けてください。濡れやすい場所で本製品を使用しないでくだ さい。
- 本製品および本製品を組み込んだシステムは安定した場所に設置してください。
- 本製品をご自分で修理、分解、改造しないでください。火災や感電、やけど、故障の原因と なります。修理は弊社修理センターまたは販売代理店にご依頼ください。
- 周辺温度 10~35℃ 以外では使用しないでください。火災の原因となります。

## **ボタン形電池/コイン形電池の取り扱いについて**

- 1. 使用済みの電池は、お住いの地域・自治体の条例や規則に従って速やかにリサイクルま たは廃棄し、お子様の手の届かない所に保管してください。電池を家庭用ごみ箱に捨てた り、焼却したりしないでください。使用済みの電池であっても、重傷または死亡を引き起こ す可能性があります。
- 2. 電池を飲み込んだり、体内に入れてしまった場合は、直ちに医師の診断を受けてください。
- 3. 本製品には公称電圧3Vのコイン形リチウム電池(CR2032)を使用しています。
- 4. 電池は充電式ではありません。絶対に充電しないでください。
- 5. 強制放電、再充電、分解、(製造元の指定温度以上の)加熱、焼却はしないでください。これ らの行為を行うと、ガス放出、液漏れ、爆発による怪我や化学火傷を引き起こす可能性が あります。
- 6. 雷池の極性(+)と(-)が正しく取り付けられていることを確認してください。
- 7. 新しい電池と使用した電池や古い電池、アルカリ電池、マンガン電池、充電式電池など、銘 柄や種類の異なる電池を混ぜて使用しないでください。
- 8. 長期間機器を使用しない場合には、機器から電池を取り出し、お住いの地域・自治体の条 例や規則に従って速やかにリサイクルまたは廃棄してください。
- 9. 電池収納部は常に完全に閉じるようにしてください。電池収納部が確実に閉じない場合 は、本製品の使用を中止し、電池を取り外し、お子様の手の届かない場所に保管してくだ さい。

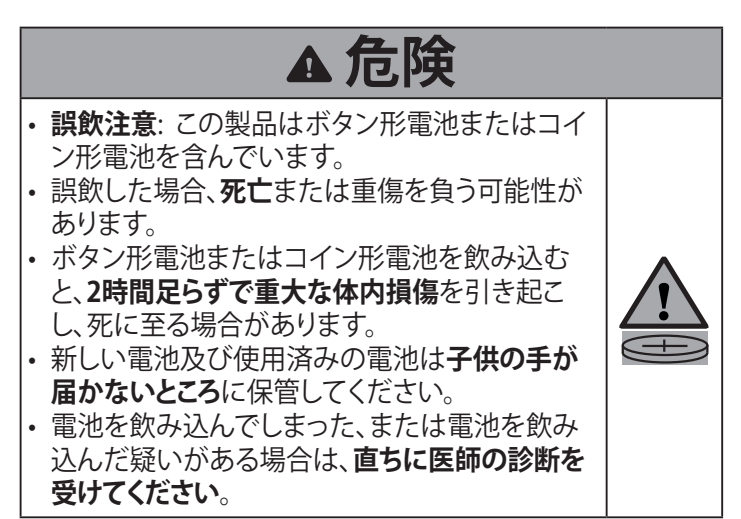

# <span id="page-5-0"></span>**本書について**

本書には、マザーボードの取り付けやシステム構築の際に必要や情報が記載されています。

#### **本書の構成**

本書は、以下の章で構成されています:

- **• 第1章:製品概要** マザーボードレイアウト、各部の名称と機能について説明しています。
- **• 第2章:ハードウェアの取り付け** マザーボードに取り付け可能なハードウェアの基本的な取り扱い方について説明してい ます。
- **• 第3章:UEFI BIOSとRAID** BIOS Setup Utilityの起動方法や更新方法、RAIDについて説明しています。

## **参考情報**

本製品に関する追加情報および関連情報は、以下でご覧いただけます。

**1. ASUSウェブサイト**

多言語に対応した当社ウェブサイト(www.asus.com)では、最新の製品情報、サポート情 報をご覧いただけます。

**2. 追加ドキュメント**

製品パッケージには、販売代理店や販売店が独自に追加した保証書やチラシが同梱され ている場合があります。これらの追加ドキュメントは、標準パッケージの付属品ではありま せん。

**3. マザーボードセットアップガイド**

ハードウェアの基本的な取り扱い方やマザーボードに搭載された各機能を説明したマザ ーボードセットアップガイドをダウンロードしてご覧いただけます。

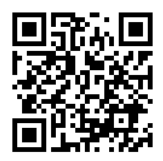

**4. ドライバーとユーティリティ**

ドライバーやユーティリティをインストールする方法をご覧いただけます。

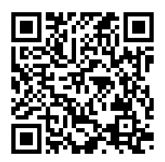

#### **5. RAID設定ガイド**

RAIDの構築方法やRAIDアレイにOSをインストールする方法を説明したRAID設定ガイド をダウンロードしてご覧いただけます。

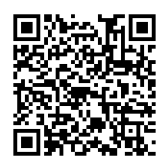

#### **6. BIOS FlashBack™**

BIOS FlashBack™の使用方法をご覧いただけます。

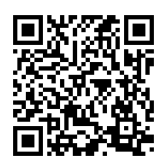

# **本書の表記について**

本書では製品を安全に正しくお使いいただくために、守っていただきたい事項を表示や図記号 で示しています。表示や図記号の意味は次のとおりです。

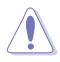

**注意:** 誤った取り扱いをすると、人が傷害を負う可能性があること、ハードウェア の損傷やデータの損失の可能性があることを記述しています。

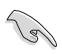

**重要:** お使いになる際の注意点やハードウェアを正しく動作させるために必要 なことを記述しています。必ずお読みください。

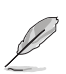

**参考:** 使用上、参考になる情報や補足説明を記述しています。

<span id="page-8-0"></span>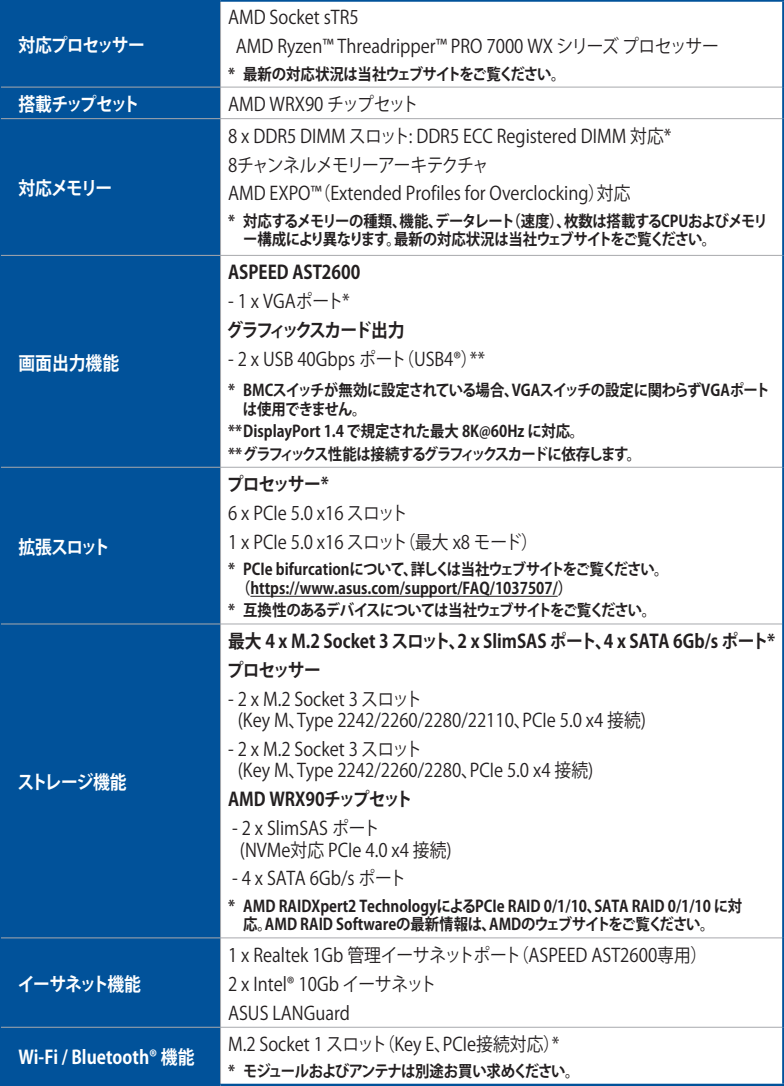

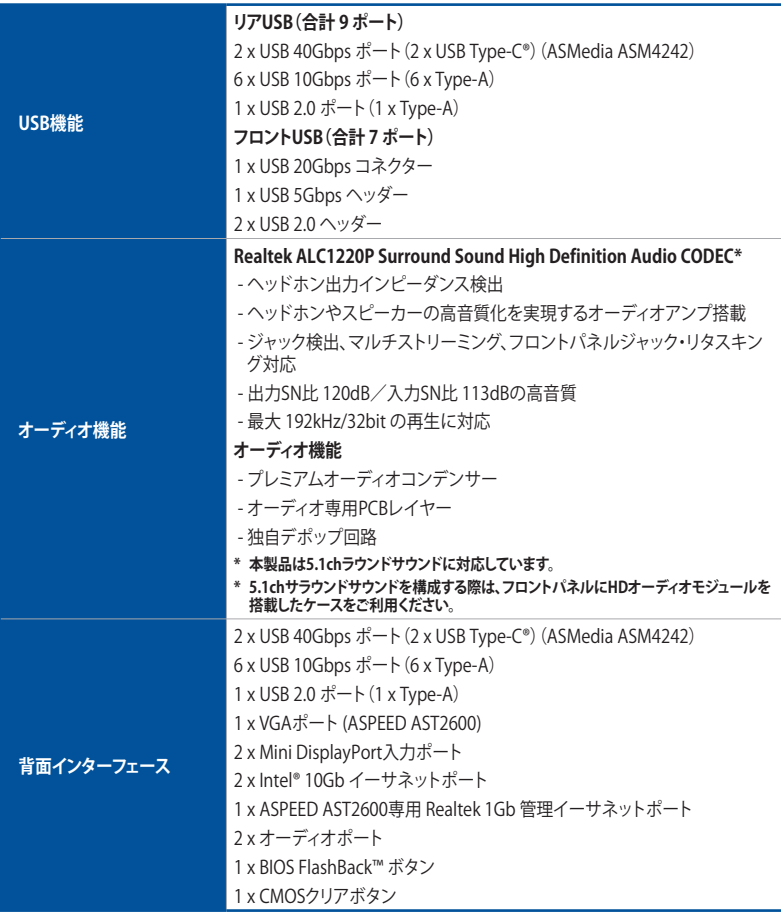

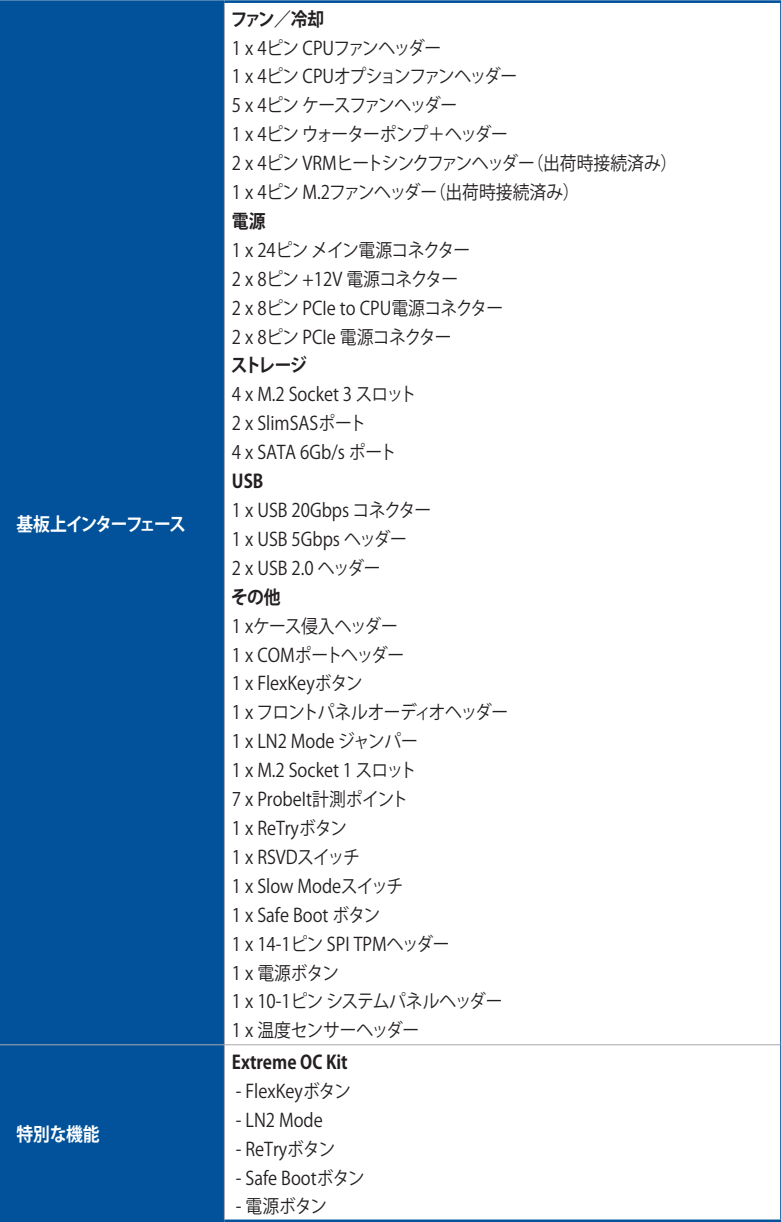

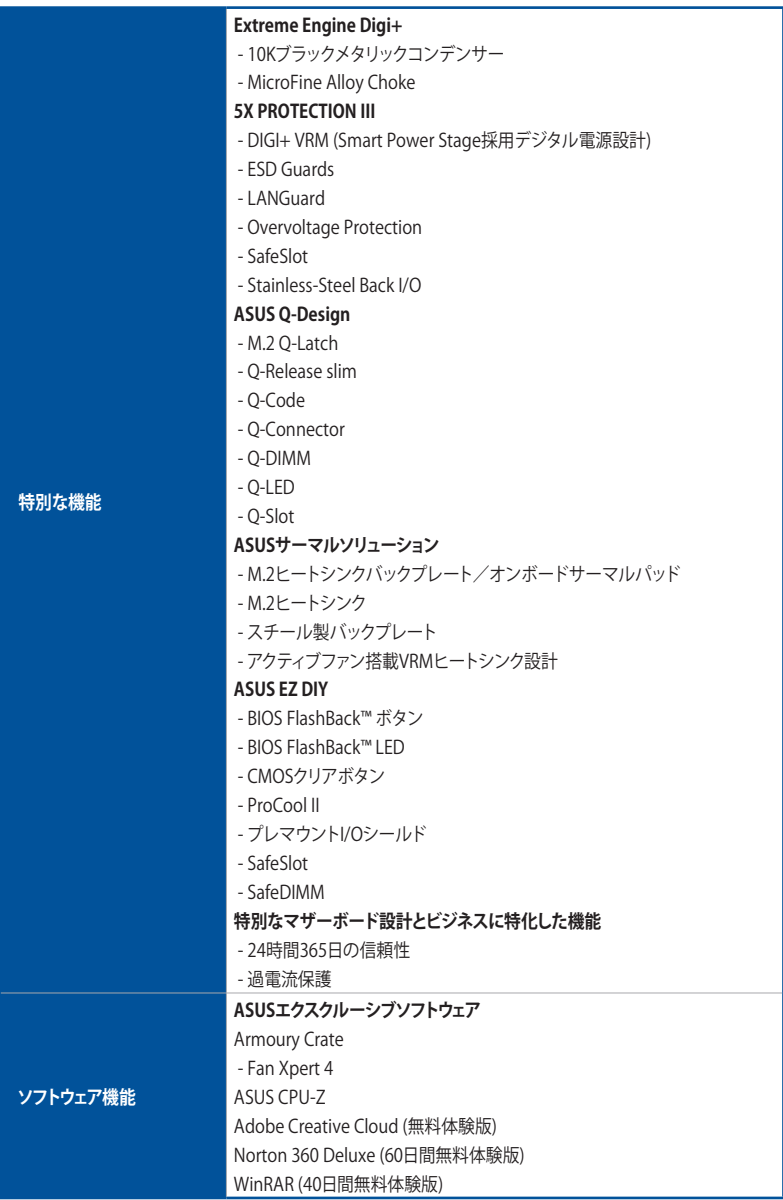

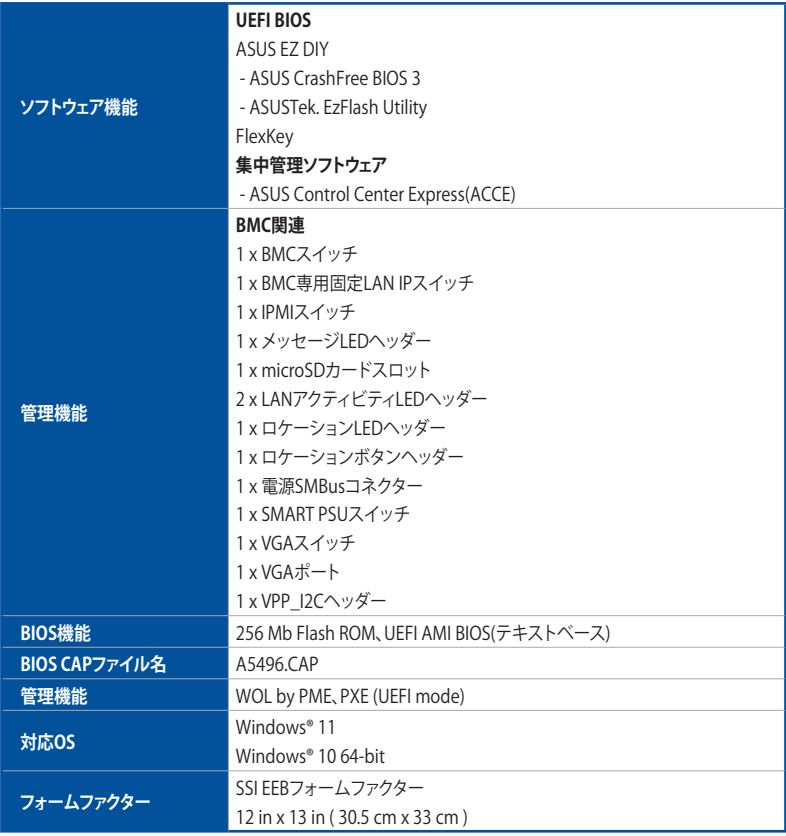

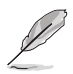

製品は性能、機能向上のために、仕様およびデザインを予告なく変更する場合があります。製 品の最新情報は当社ウェブサイトをご覧ください。

# <span id="page-13-0"></span>**梱包品の確認**

はじめに梱包品がすべて揃っていることをご確認ください。

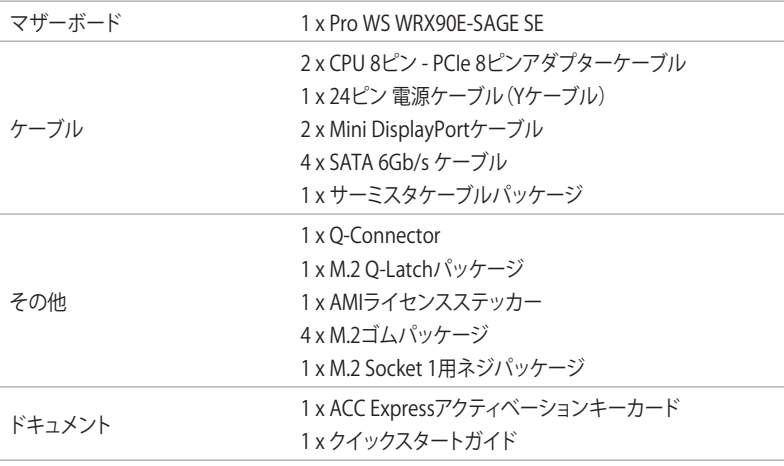

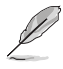

• 万一、不足しているものや破損しているものがある場合は、すぐにご購入元にお申し出く ださい。

• 記載しているもの以外は付属いたしません。必要な場合は、別途お買い求めください。

# <span id="page-14-0"></span>**製品概要**<br>1.1 はじめに

# **1.1 はじめに**

マザーボードに拡張カードやモジュールを取り付けたり設定を変更する前に、必ず次の事項を ご確認ください。

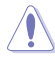

- 電子部品を取り扱う前に、必ず電源ケーブルを抜いてください。
- 静電気による電子部品の損傷を防ぐために、静電気防止リストバンドを着用するか、静 電気除去装置や金属面に触れて身体の静電気を取り除いてください。
- 電子部品を取り扱うときは、集積回路(IC)に触れないよう電子部品の端を両手で持って ください。
- 取り外した電子部品は、必ず静電気防止パッドの上に置くか静電気防止袋に入れてくだ さい。
- 拡張カードやモジュールの取り付けまたは取り外しを行う前に、必ず電源ケーブルを抜 いてください。電源ケーブルを接続したまま作業をすると、火災、感電、故障の原因となる ことがあります。

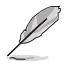

- 本書に記載されているピン配列のイメージは一例です。各ピン名はヘッダーやコネクタ ーの位置により異なる場合があります。
- 本書に記載されているイラストはイメージです。Wi-FiモジュールはWi-Fiモデルにのみ搭 載されています。

# <span id="page-15-0"></span>**1.2 各部名称**

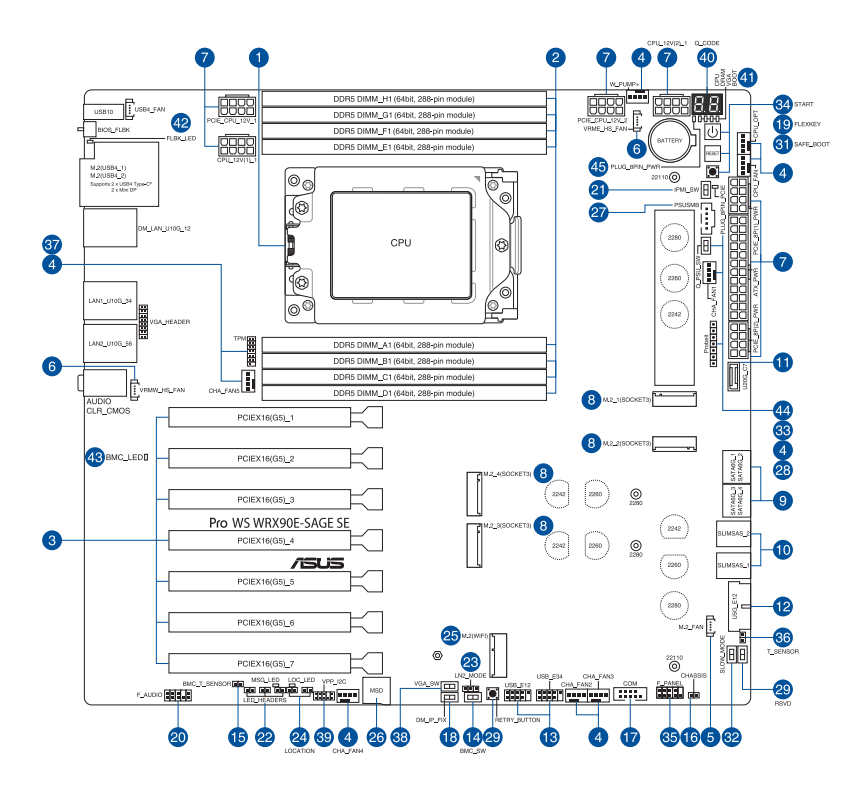

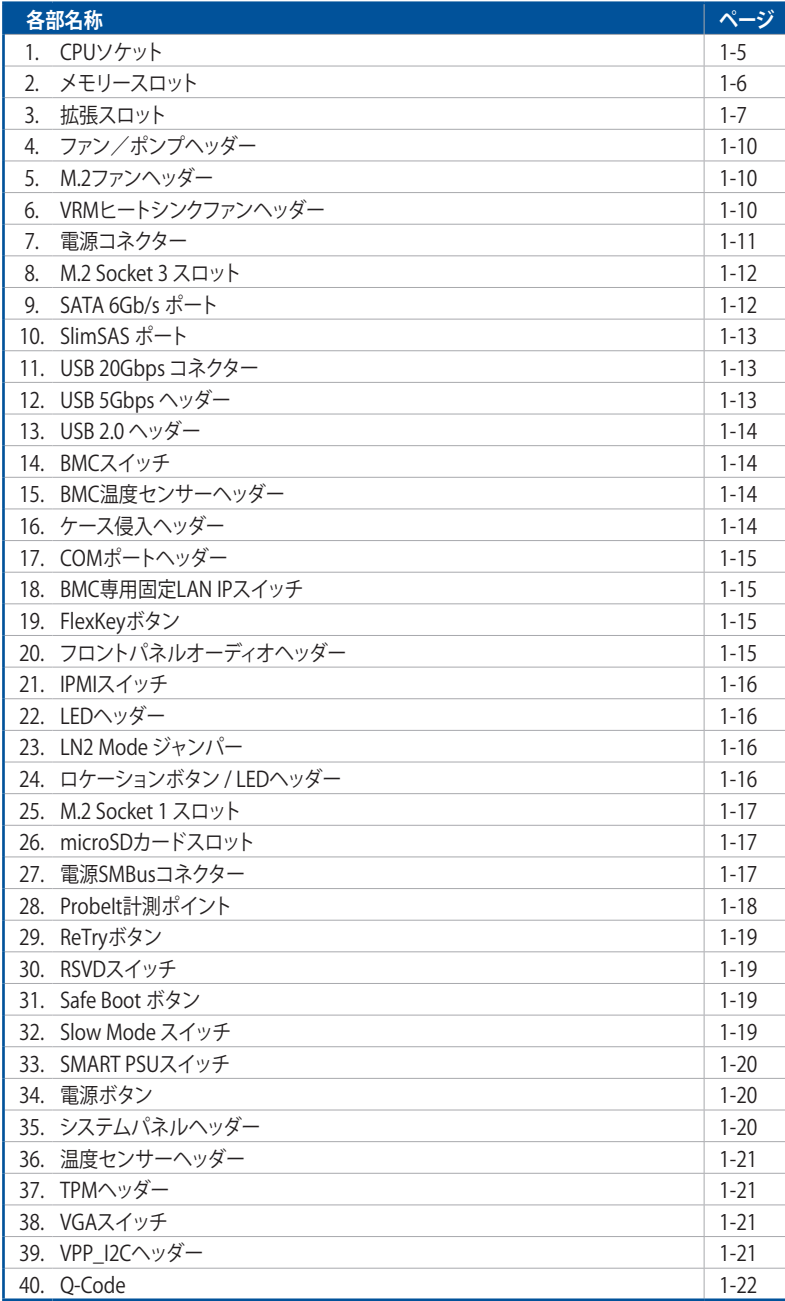

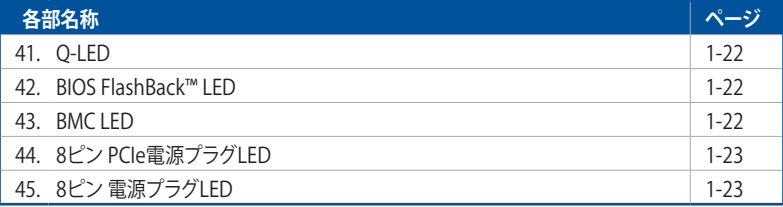

#### **1. CPUソケット**

本製品は、AMD Ryzen™ Threadripper™ PRO 7000 WX シリーズ プロセッサーに対応するAMD Socket sTR5を搭載しています。

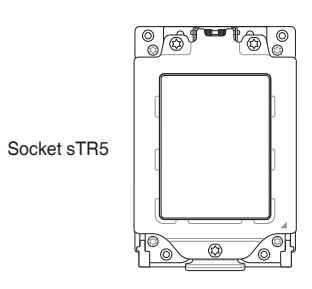

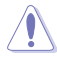

- AMD Socket sTR5は、sTRX4、sTR4など、他のパッケージのCPUと互換性がありません。必 ず、sTR5パッケージのCPUをご使用ください。
- CPUは一方向にのみ取り付けられます。CPUやソケットを破損しないよう正しい方向で取 り付け、CPUを無理に押したり強く押し下げたりしないでください。
- CPUの取り付けまたは取り外しを行う前に、必ず電源ケーブルを抜いてください。
- 購入後、必ずCPUソケットの保護カバーが装着されていることを、CPUソケットピンが破 損していないことをご確認ください。保護カバーが付属していない場合、またはCPUソケ ットピンが破損している場合は、すぐにご購入元にお申し出ください。
- CPUを取り付けた後も保護カバーは大切に保管してください。RMAサービスは、保護カバ ーが装着された製品でのみお受けいただくことができます。
- 製品保証は、CPUと保護カバーの誤った取り付け・取り外し、保護カバーの紛失に起因す る故障及び不具合には適用されません。

#### **2. メモリースロット**

本製品は、DDR5(Double Data Rate 5)Dual Inline Memory Modules(DIMM)に対応する メモリースロットを搭載しています。

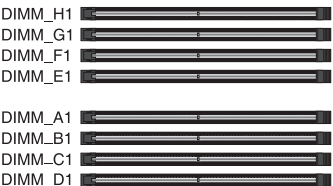

DDR、DDR2、DDR3、DDR4、DDR5の各メモリー規格には互換性はありません。各規格で切り欠 きの位置が異なるため間違った規格、間違った向きで取り付けないようご注意ください。

#### **推奨メモリー構成**

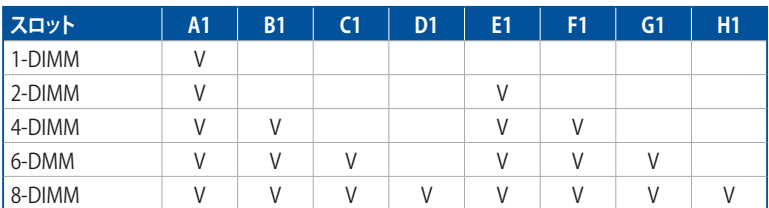

#### **メモリー構成**

本製品のメモリースロットには、DDR5 ECC Registered DIMMを取り付けることができます。

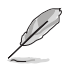

- 容量が異なるメモリーを取り付けた場合、少ないメモリーに合わせた容量までデュアル チャネル動作となり、容量差分はシングルチャンネル動作となります。
- AMD Ryzen™ Threadripper™ PRO 7000 WX シリーズ プロセッサーはECC Registered DIMMに対応しています。
- デフォルトメモリー周波数は、メモリーモジュールに搭載されているSerial Presence Detect(SPD)に記録された情報に従い動作します。デフォルト状態では、一部のオーバー クロックメモリーモジュールは製品の公称値より低い周波数で動作する場合があります。
- 高負荷時でも安定した動作を確保するために、効率的な信頼性の高い冷却システムをご 使用ください。
- 取り付けるすべてのメモリーモジュールが、同一のメモリーキットであることをご確認く ださい。異なるメモリーキットのメモリーモジュールを混在させないでください。
- 最新の対応状況は当社ウェブサイトをご覧ください。

#### **3. 拡張スロット**

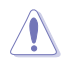

拡張カードやモジュールの取り付けまたは取り外しを行う前に、必ず電源ケーブルを抜いて ください。電源ケーブルを接続したまま作業をすると、火災、感電、故障の原因となることがあ ります。

拡張カードの取り付けについては、当社ウェブサイトからダウンロードできる **マザーボードセッ トアップガイド** も併せてご覧ください。

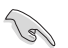

グラフィックスカードを2枚以上取り付ける場合は、必ず**8ピン PCIe 電源コネクター (PCIE\_8P(1)\_PWR/PCIE\_8P(2)\_PWR)**に電源ケーブルを接続してください。8ピン PCIe 電 源コネクターが接続されていない場合、電源ケーブルが接続されるまでBIOSプロンプトにメッ セージが表示されます。

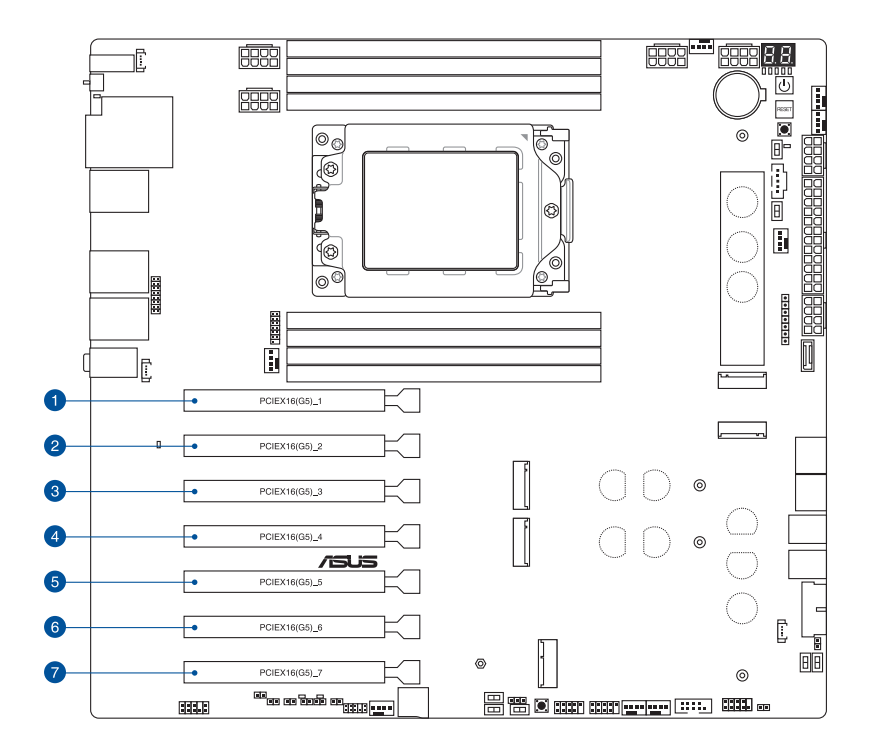

#### **推奨グラフィックスカード構成**

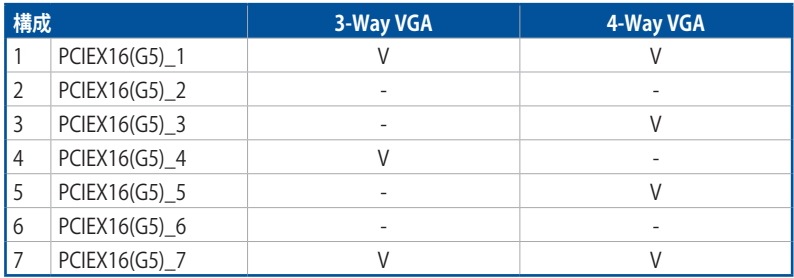

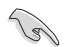

複数枚のグラフィックスカードを取り付ける場合は、システム動作時の安全性および信頼性を ームのパイプファン。<br>確保するために、ケース内にファンを設置しエアフローを増やしてください。

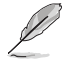

デュアルグラフィックスカード構成で使用する際は、7つ以上の拡張スロットに対応したケース をご用意ください。

#### **PCIe bifurcation**

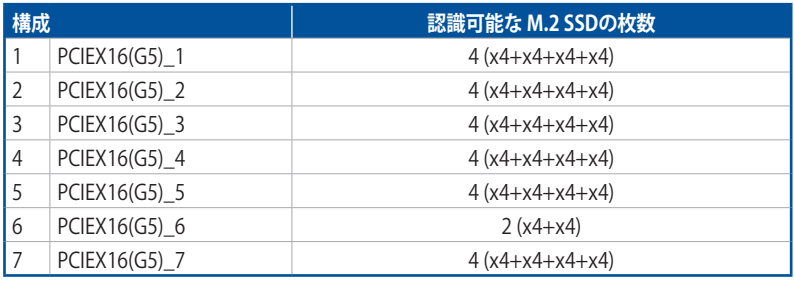

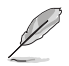

- HYPER M.2 X16 CARDはPCIe bifurcationおよびRAIDに対応しています。
- PCIe bifurcation について、詳しくは当社ウェブサイトをご覧ください。 https://www.asus.com/jp/support/FAQ/1037507
- HYPER M.2 X16 CARDは別途お買い求めください。
- PCIe bifurcationはBIOS Setup Utilityで設定することができます。

# **第1章**

# **Q-Release slimを使用する**

本製品のPCIeスロットにはQ-Release Slim機能が搭載されており、大型のグラフィックスカード などの拡張カードを取り付けた際にPCIeスロットの固定ラッチ(クリップ)が覆われてしまった場 合でも簡単に取り外すことができます。また、従来と同じように、固定ラッチを押して取り外すこと もできます。

Q-Release Slimを使用して拡張カードを取り外す:

拡張カードの前部(ブラケット側)を上に引き上げると、PCIeスロットの固定ラッチが解除され拡 張カードを簡単に取り外すことができます。

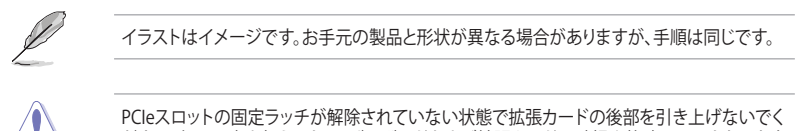

ださい。無理に力を加えると、マザーボードおよび拡張カードの破損や故障の原因となります。

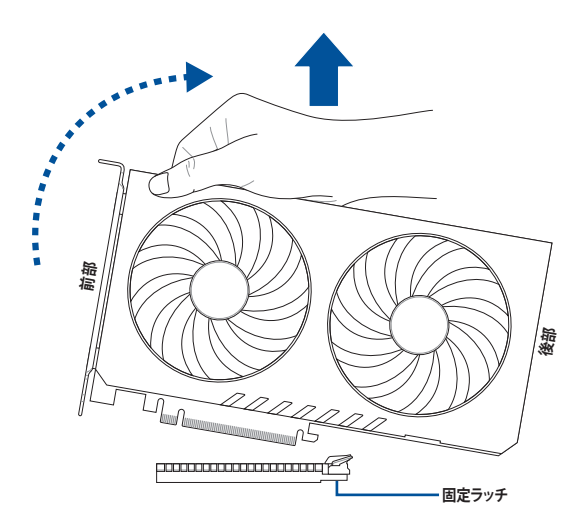

#### **4. ファン/ポンプヘッダー**

CPUファン、ケースファンなどの各種冷却ファンや液冷キットのポンプ、ラジエーターファン を接続します。

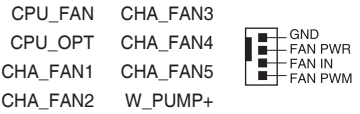

各ファンのケーブルがヘッダーに正しく接続されていることを必ずご確認ください。ケー ス内のエアフローが十分でない場合、パフォーマンスに影響を及ぼしたり機器の故障や 損傷の原因となることがあります。

• これらのヘッダーにジャンパーキャップを取り付けたり短絡(ショート)させないでくださ い。

液冷キットをご使用の場合は、ポンプコネクターを **W\_PUMP+** に接続してください。

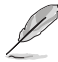

• CPUファン1基を取り付ける場合は、**CPU\_FAN** または **CPU\_OPT** に接続してください。

- CPUファン2基を取り付ける場合は、**CPU\_FAN** と **CPU\_OPT** に接続してください。また、取 り付ける2基のファンは同一の製品であることをご確認ください。
- **W\_PUMP+**ヘッダー機能の対応は接続する液冷装置に依存します。
- **5. M.2ファンヘッダー**

M.2ヒートシンクに搭載されたファンが接続されています。

M.2\_FAN  $\sqrt{2}$ 

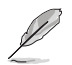

ファン回転数はBIOS Setup Utilityで設定することができます。

**6. VRMヒートシンクファンヘッダー**

VRMヒートシンクに搭載されたファンが接続されています。

VRMW\_HS\_FAN  $\sqrt{1-\frac{1}{2}}$ VRME\_HS\_FAN

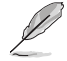

ファン回転数はBIOS Setup Utilityで設定することができます。

**第1章**

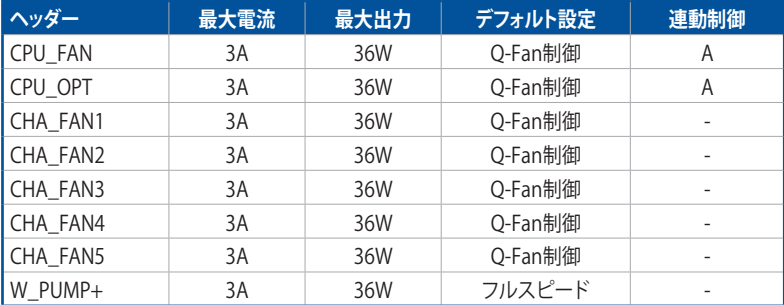

#### **7. 電源コネクター**

電源ユニットを接続します。電源ケーブルとコネクターにはツメ(ラッチ)があるため、必ず 決められた向きで取り付けてください。

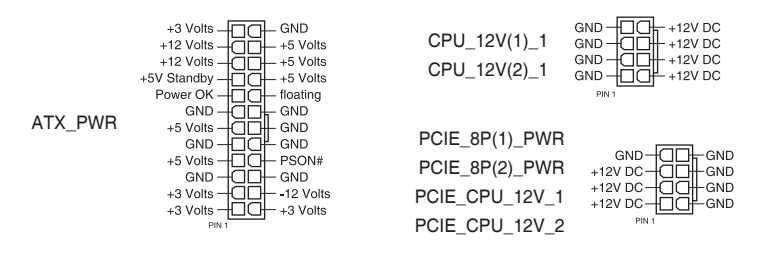

電源ユニット1基と電源ユニット2基の構成では取り付ける電源コネクターが異なります。詳し くは、本書の **2.5 電源ユニットを接続する** をご参照ください。

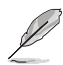

• 消費電力が高いデバイスを使用する場合は、高出力の電源ユニットの使用をおすすめし ます。電源ユニットの能力が不十分だと、システムが不安定になる、またはシステムが起 動できなくなる等の問題が発生する場合があります。

• 複数枚の高性能グラフィックスカードを使用する場合は、システムの安定性のために 900 - 1200W 以上の適切な電源ユニットをご使用ください。

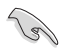

グラフィックスカードを2枚以上取り付ける場合は、必ず**8ピン PCIe 電源コネクター (PCIE\_8P(1)\_PWR/PCIE\_8P(2)\_PWR)**に電源ケーブルを接続してください。8ピン PCIe 電 源コネクターが接続されていない場合、電源ケーブルが接続されるまでBIOSプロンプトにメッ セージが表示されます。

#### **8. M.2 Socket 3 スロット**

M.2 Socket 3(Key M)規格のSSDを取り付けます。

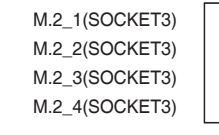

- **プロセッサー:**
	- M.2\_1:Key M、Type 2242/2260/2280/22110、PCIe 5.0 x4 接続
	- M.2\_2:Key M、Type 2242/2260/2280/22110、PCIe 5.0 x4 接続
	- M.2\_3:Key M、Type 2242/2260/2280、PCIe 5.0 x4 接続
	- M.2\_4:Key M、Type 2242/2260/2280、PCIe 5.0 x4 接続
- AMD RAIDXpert2 TechnologyによるPCIe RAID 0/1/10に対応。AMD RAID Softwareの 最新情報は、AMDのウェブサイトをご覧ください。

#### **9. SATA 6Gb/s ポート**

SATAストレージドライブや光学ディスクドライブを接続します。

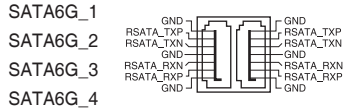

- SATA 6Gb/s ポートはチップセット経由のSATA RAID 0/1/10 を構成することができます。
- AMD RAIDXpert2 TechnologyによるSATA RAID 0/1/10 に対応。AMD RAID Softwareの 最新情報は、AMDのウェブサイトをご覧ください。
- SATAデバイスの取り付けについては、当社ウェブサイトからダウンロードできる **マザー** ボードセットアップガイドも、併せてご覧ください。
- RAIDを構築する前に、当社ウェブサイトからダウンロードできる **RAID設定ガイド** をお読 みください。

#### **10. SlimSAS ポート**

SlimSAS (SFF-8654) に対応する、 NVM Express ストレージを接続します。

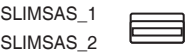

 $\mathcal{D}$ 

• SLIMSAS\_1: NVMe対応 PCIe 4.0 x4 接続

- SLIMSAS\_2: NVMe対応 PCIe 4.0 x4 接続
- AMD RAIDXpert2 TechnologyによるPCIe RAID 0/1/10 に対応。AMD RAID Softwareの 最新情報は、AMDのウェブサイトをご覧ください。
- **11. USB 20Gbps コネクター**

Key-AタイプのUSB 20Gbps ポート増設用ブラケットやPCケースのUSB 20Gbps 端子を接 続します。

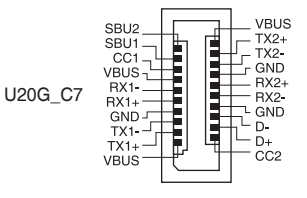

**12. USB 5Gbps ヘッダー**

USB 5Gbps ポート増設用ブラケットやPCケースのUSB 5Gbps 端子を接続します。

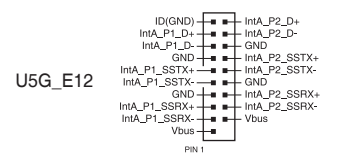

#### **13. USB 2.0 ヘッダー**

USB 2.0 ポート増設用ブラケットやPCケースのフロントパネル USB 2.0 端子を接続しま す。

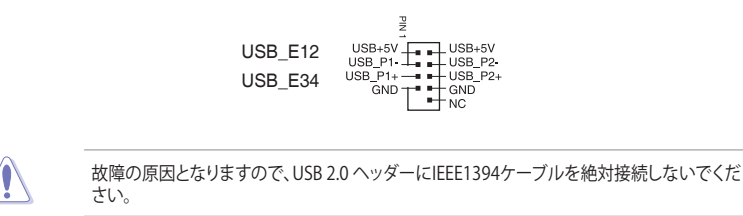

#### **14. BMCスイッチ**

ベースボード管理コントローラー(BMC)の有効/無効を切り替えることができます。

Enabled

(Default)

BMC\_SW

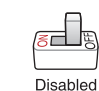

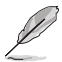

BMCスイッチが無効に設定されている場合、VGAスイッチの設定に関わらずVGAポートは使 用できません。

**15. BMC温度センサーヘッダー**

サーミスタケーブルを接続することで、ベースボード管理コントローラー(BMC)を介し て任意のデバイスやコンポーネントの温度をモニターすることができます。BMCスイッチ (**BMC\_SW**)を有効に設定することで、BIOS Setup UtilityとWeb UIの両方でセンサーの 測定値を確認することができます。

BMC\_T\_SENSOR

**16. ケース侵入ヘッダー**

ケース侵入センサー(開閉センサー/スイッチ)を接続します。接続されたセンサーが開 閉検出イベントを検出した場合、システム起動時に警告メッセージを表示します。

DIAL 1 ╔  $-CHASSIS#$ **CHASSIS**  $-$  GND

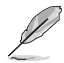

偶発的なイベント検出を防ぐために、工場出荷時はヘッダーにジャンパーキャップが取り付け られています。

#### **17. COMポートヘッダー**

COMポート(シリアルポート)増設用ブラケットを接続します。

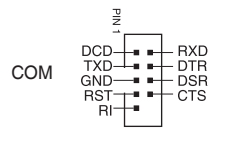

#### **18. BMC専用固定LAN IPスイッチ**

有効に設定することで、BMC LAN IPアドレスを固定IP(10.10.10.10)に設定します。

DM\_IP\_FIX

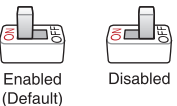

#### **19. FlexKeyボタン**

Flexkeyボタンには、リセット、Safe Bootなど任意の機能を割り当てることができます。 FlexKeyボタンは工場出荷時[リセット]ボタンに設定されています。機能の割り当ては BIOS Setup Utilityで設定することができます。

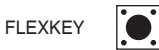

**20. フロントパネルオーディオヘッダー** フロントパネルHDオーディオポートを搭載するPCケースのオーディオ端子を接続します。

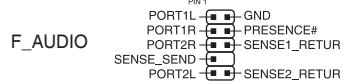

#### **21. IPMIスイッチ**

すべてのPCIeスロットが同じ拡張カードで占有されていることによりI2Cバスが衝突する 可能性がある場合に、I2Cバスを切り替えることができます。

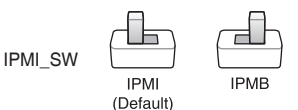

#### **22. LEDヘッダー**

LANアクティビティLEDやメッセージLEDなどのフロントパネル機能のLEDケーブルを接続 することができます。

> LAN\_LED1 MSG LED निर्माणना निर्म LED HEADERS LAN LED2

**• LANアクティビティLED (LAN\_LED1、LAN\_LED2)** Gigabit LAN用の動作LED(アクティビティLED)を接続します。

#### **• メッセージLED (MSG\_LED)**

メッセージLEDを接続します。メッセージLEDはベースボード管理コントローラー(BMC)に よって制御され、異常発生を通知します。

#### **23. LN2 Mode ジャンパー**

極冷などの低温環境下で発生しやすいコールドバグを改善し、起動の確率を高めることが できるLN2 Modeの有効/無効を設定します。

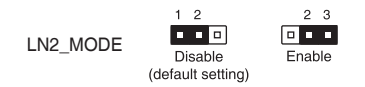

**24. ロケーションボタン / LEDヘッダー**

フロントパネル機能のロケーションボタンとロケーションLEDを接続します。このマザーボ ードが組み込まれたサーバーシステムを保守する場合など、接続されたロケーションボタ ンを押すことでロケーションLEDが点灯し、目的のシステムを簡単に識別することができる ようになります。

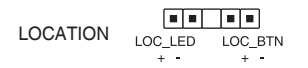

#### **25. M.2 Socket 1 スロット**

M.2 Socket 1(Key E、Type 2230、PCIeインターフェース)規格のWi-Fiモジュールを取り付 けます。

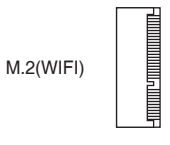

#### **26. microSDカードスロット**

SDHC/SDXC規格のmicroSDカードをスロットに挿入することで、ベースボード管理コント ローラー(BMC)のイベントログを記録することができます。

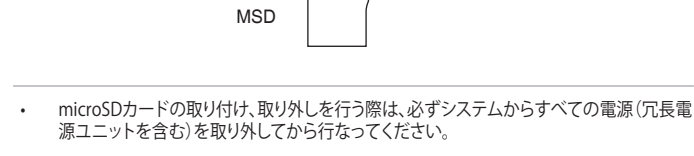

- 
- 全てのSDカードでの動作を保証するものではありません。

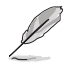

microSDカードスロットはベースボード管理コントローラー(BMC)でのみ使用することができ ます。OS上での通常使用はサポートしていません。

#### **27. 電源SMBusコネクター**

お使いの電源ユニットがSMBus機能をサポートしている場合、電源ユニットと電源SMBus コネクターを接続することで電源ユニットの情報を読み取ることができるようになります。 デバイスは、SMBusインタフェースを使用して、SMBusホストやその他のSMBusデバイス と通信します。

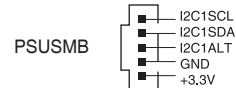

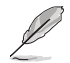

電源はPMBusの仕様を満たす必要があり、カスタマイズされたBMC FWが必要となる場合が あります。詳細は当社までお問い合わせください。

#### **28. ProbeIt計測ポイント**

マザーボード上に設置された計測ポイントにテスターを当てることで各種動作電圧を簡 単かつ正確に測定することができます。

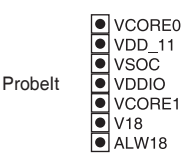

#### **ProbeIt を使用する**

テスターのリード棒(-:黒)をマザーボードのGND(グランド)ポイントに当てます。本製 品で使用する場合は、マザーボードを固定するネジ穴をご使用ください(下図参照)。

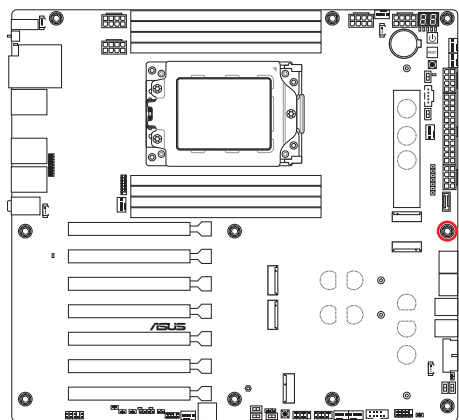

もう一方のリード棒(+:赤)を測定したい電圧のProbelt計測ポイントに当てます。

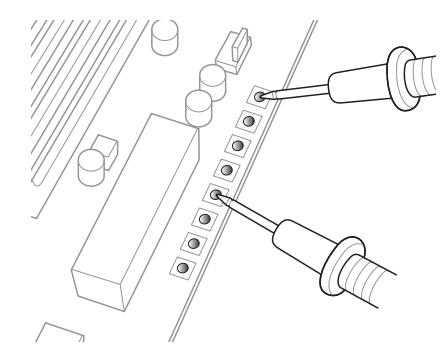

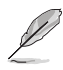

イラストはイメージです。お手元の製品と形状が異なる場合がありますが、手順は同じです。

#### **29. ReTryボタン**

極度のオーバークロックや寒剤(液体窒素や液体ヘリウム)などを用いた極冷環境ではリ セットボタンによるシステムの再起動や強制終了ができない場面に遭遇することがあり ます。通常このような問題が生じた場合は電源ユニットの電源ケーブルを抜くなどして電 力供給を遮断しシステムを停止させなければなりません。ReTryボタンを押すことで、UEFI BIOSの設定を保持したままシステムを強制的に再起動することができます。

RETRY\_BUTTON

#### **30. RSVDスイッチ**

ASUS認定技術者が使用します。工場出荷時RSVDスイッチは**Disabled(無効)**に設定され ています。通常の使用では設定を変更する必要はありません。

**Fnahled** 

**RSVD** 

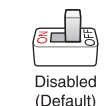

製品を使用する際はRSVDスイッチが**Disabled(無効)**になっていることを確認してくださ い。RSVDスイッチを **Enabled(有効)**のままで使用すると、システムが損傷する可能性があり ます。

#### **31. Safe Boot ボタン**

Safe Boot ボタンを押すことで、UEFI BIOSをセーフモードで起動させることができます。一 時的に安全な設定をUEFI BIOSに適用してシステムを起動させることができ、CMOSクリア などでUEFI BIOSの設定を初期化することなく起動失敗の原因となっている設定を調整す ることが可能です。

SAFE\_BOOT

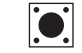

#### **32. Slow Mode スイッチ**

Slow Mode スイッチは、寒剤(液体窒素や液体ヘリウム)などを用いた極冷環境でのベン チマーク時に使用する機能です。プロセッサーによっては高い周波数で動作することので きる温度範囲が非常に狭く、高い周波数で安定した動作を得るには緻密な温度管理が必 要です。このSlow Mode スイッチをEnabled(有効)にすることで、プロセッサーの動作倍 率を一時的に最低倍率まで下げて負荷を低減させることで、プロセッサーの発熱量を抑 え時間を掛けて調整することが可能になります。また、Slow Mode スイッチをDisabled(無 効)にすることによってCPUは設定された周波数に引き上げられます。Slow Mode スイッ チを使用することによって、オーバークロック設定を行なった低温状態のシステムを起動 する際に周波数と温度の同期がより簡単に行え、システムクラッシュの確率を大幅に下げ ることができます。

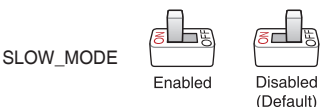

#### **33. SMART PSUスイッチ**

Power Management Bus(PMBus)のバージョンを選択することができます。

Q\_PSU\_SWPMBus 1.2

Others (Default)

#### **34. 電源ボタン**

システムの電源をオンにします。OS起動後の電源ボタン押下時の動作は、OSの設定に依 存します。

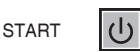

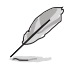

電源ボタンはマザーボードに電力が供給されると点灯します。拡張カードやモジュールの取り 付けまたは取り外しを行う前に、必ず電源ケーブルを抜いて電源ボタンのLEDが消灯している ことを確認してください。

**35. システムパネルヘッダー**

電源ボタンやLEDインジケーターなどのPCケースのフロントパネル機能を接続します。

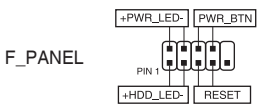

- **• システム電源LEDヘッダー(+PWR\_LED-)** システム電源LEDを接続します。システム電源LEDはシステムの電源がオンの状態で点灯 し、スリープ時は点滅します。
- **• ストレージドライブアクティビティLEDヘッダー(+HDD\_LED-)** ストレージドライブアクティビティLEDを接続します。ストレージドライブアクティビティ LEDはアクセスランプとも呼ばれています。マザーボードに接続されたストレージドライブ で読み書きが行われている時に点灯または点滅します。
- **• 電源ボタン/ソフトオフボタンヘッダー(PWR\_BTN)** 電源ボタンを接続します。電源ボタンを押して、システムの電源をオンにします。OS起動後 の電源ボタン押下時の動作は、OSの設定に依存します。
- **• リセットボタンヘッダー(RESET)** リセットボタンを接続します。リセットボタンを押すとシステムは強制的に再起動されま す。保存されていない作業中のデータは削除されます。

**36. 温度センサーヘッダー**

サーミスタケーブル(温度センサーケーブル)を接続します。デバイスや任意の場所の温度 を測定することができます。

T\_SENSOR

**E**GND<br>BESENSOR IN ,<br>PIN 1

**37. TPMヘッダー**

TPM(Trusted Platform Module)を接続します。TPMシステムはマルウェアや高度なサイ バー攻撃に対するハードウェアレベルの保護を提供することでコンピューターの安全性 を維持します。

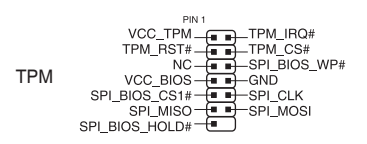

#### **38. VGAスイッチ**

ベースボード管理コントローラー(BMC)のVGAコントローラーの有効/無効を切り替える ことができます。

Enabled

(Default)

VGA\_SW

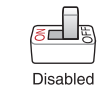

VGAスイッチを使用してVGAコントローラーの有効/無効の切り替えを行う際は、電源ユニット のスイッチをオフにするか、電源ケーブルが電源ユニットから取り外されていることを確認し、 てから作業してください。

• VGAスイッチが有効に設定されている場合、PCI Express x16スロットにグラフィックスカ ードが取りつけられてもVGAコントローラーは有効です。

• BMCスイッチが無効に設定されている場合、VGAスイッチの設定に関わらずVGAポート は使用できません。

#### **39. VPP\_I2Cヘッダー**

ストレージドライブバックプレーンやエンクロージャーのケーブルを接続します。

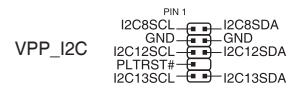

#### **40. Q-Code**

POST(Power-On Self Test)中の進行状況コード(POSTコード)を表示します。

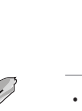

• Q-Codeに表示されるPOSTコードは、トラブルシューティングを行うための最も可能性の 高いエラーの発生原因を示します。Q-LEDで示される内容と、実際の原因は異なる場合 があります。あくまでも目安としてご利用ください。

• 詳しくは、本書の付録 **Q-Code一覧** をご参照ください。

Q\_CODE

#### **41. Q-LED**

システムの起動プロセス中に主要な装置(CPU、メモリー、グラフィックスカード、起動デバ イス)をチェックし、装置に異常が検出されると該当箇所のLEDを点灯させ通知します。異 常が解消されるまでLEDは点灯したままになります。

- CPU (RED)  $\Box$
- DRAM (YELLOW)  $\Box$ 
	- VGA (WHITE)  $\Box$

 $\qquad \qquad \Box$ BOOT (YELLOW GREEN)

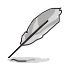

Q-LEDは、トラブルシューティングを行うための最も可能性の高いエラーの発生箇所を示しま す。Q-LEDで示される内容と、実際の原因は異なる場合があります。あくまでも目安としてご利 用ください。

#### **42. BIOS FlashBack™ LED**

BIOS FlashBack™ の実行中に点灯/点滅します。

FLBK LED  $\Box$ 

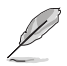

詳しくは、本書の **2.8 BIOS FlashBack™** をご参照ください。

#### **43. BMC LED**

BMC LEDはASUS ASMB管理デバイスと連動し、システムイニシエーション状態を示しま す。電源ユニットが接続されていてシステムがオフの場合、ASUS ASMB管理デバイスは 約1分間システムイニシエーションを開始します。システムイニシエーションが終了する と、BMC LEDが点滅します。

 $BMC$  LED  $\Box$
#### **44. 8ピン PCIe 電源プラグLED**

8ピン PCIe 電源コネクター(**PCIe\_8P(1)\_PWR**)の接続状態を検出し通知します。コネクタ ーに電源プラグが正しく取り付けられていない場合、このLEDが点灯し警告を発します。

PLUG 8PIN\_PCIE =

#### **45. 8ピン 電源プラグLED**

CPU用補助電源 8ピン +12V 電源コネクター(**CPU\_12V(1)\_1**、**CPU\_12V(2)\_1**)の接続状 態を検出し通知します。コネクターに電源プラグが接続されていないまたは正しく取り付 けられていない場合、このLEDが点灯し警告を発します。

PLUG\_8PIN\_PWR

# **1.3 背面インターフェースとオーディオ接続**

**1.3.1 背面インターフェース**

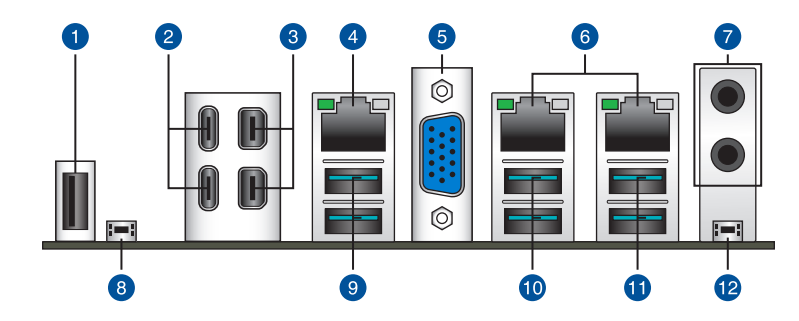

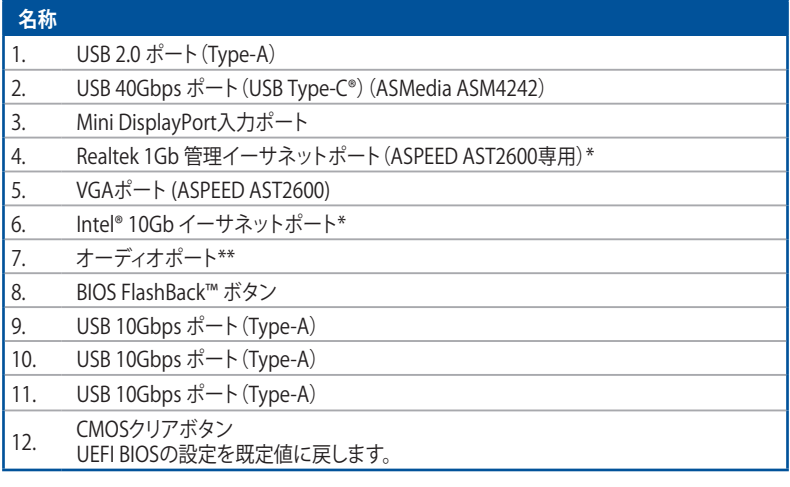

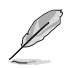

USBポートと接続する機器のUSBバージョンが異なる場合、性能はバージョンの小さい機器の 性能に制限されます。ご利用のUSB機器の仕様を確認し、適切なUSBポートに接続することを おすすめします。

## **\* Realtek 1Gb 管理イーサネットポート - LEDインジケーター**

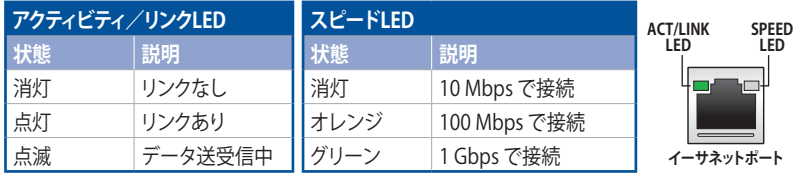

#### **\* Intel® 10Gb イーサネットポート - LEDインジケーター**

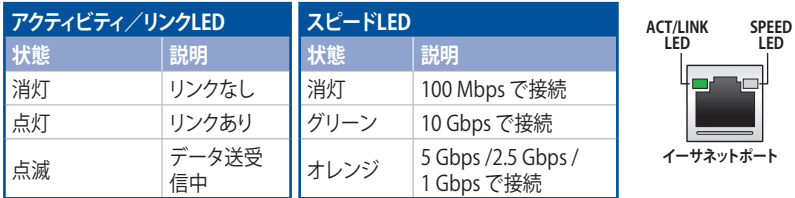

#### **\*\* マルチチャンネルオーディオ構成**

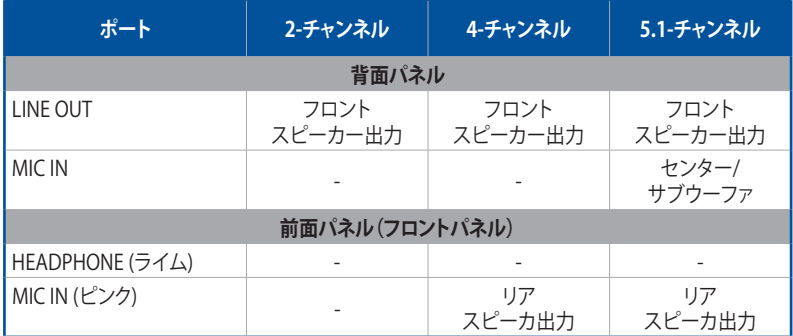

# **1.3.2 オーディオ接続**

**オーディオポート**

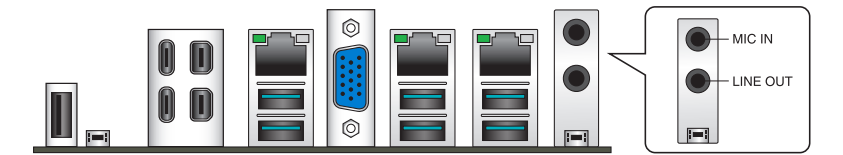

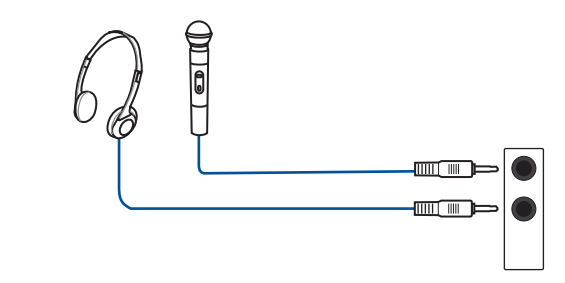

**2-チャンネルスピーカーの接続**

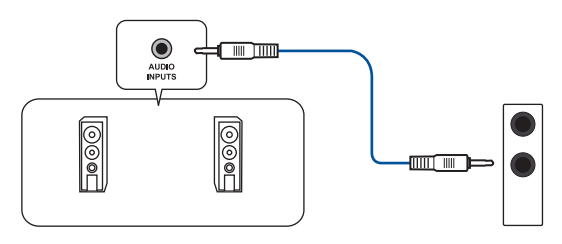

**4-チャンネルスピーカーの接続**

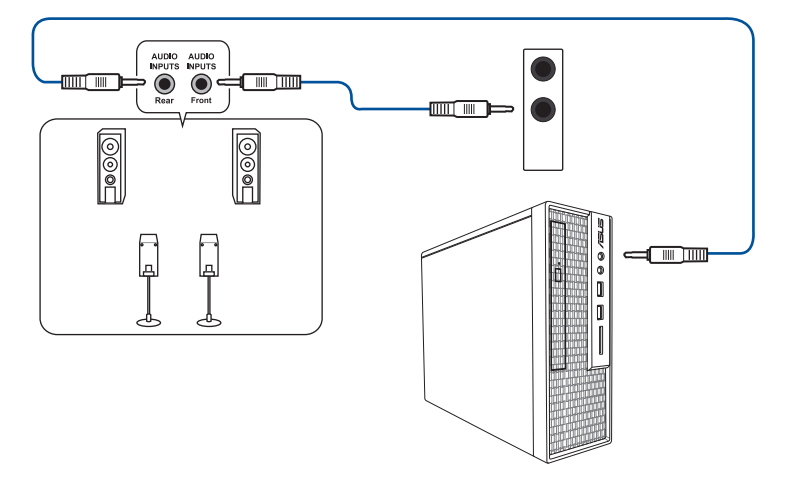

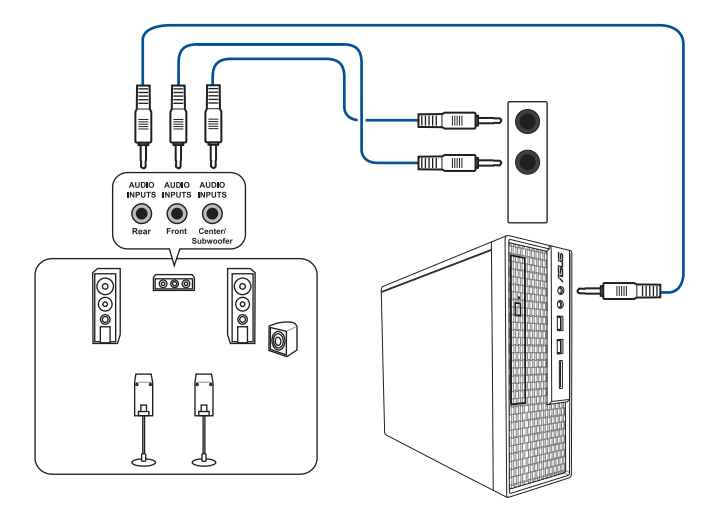

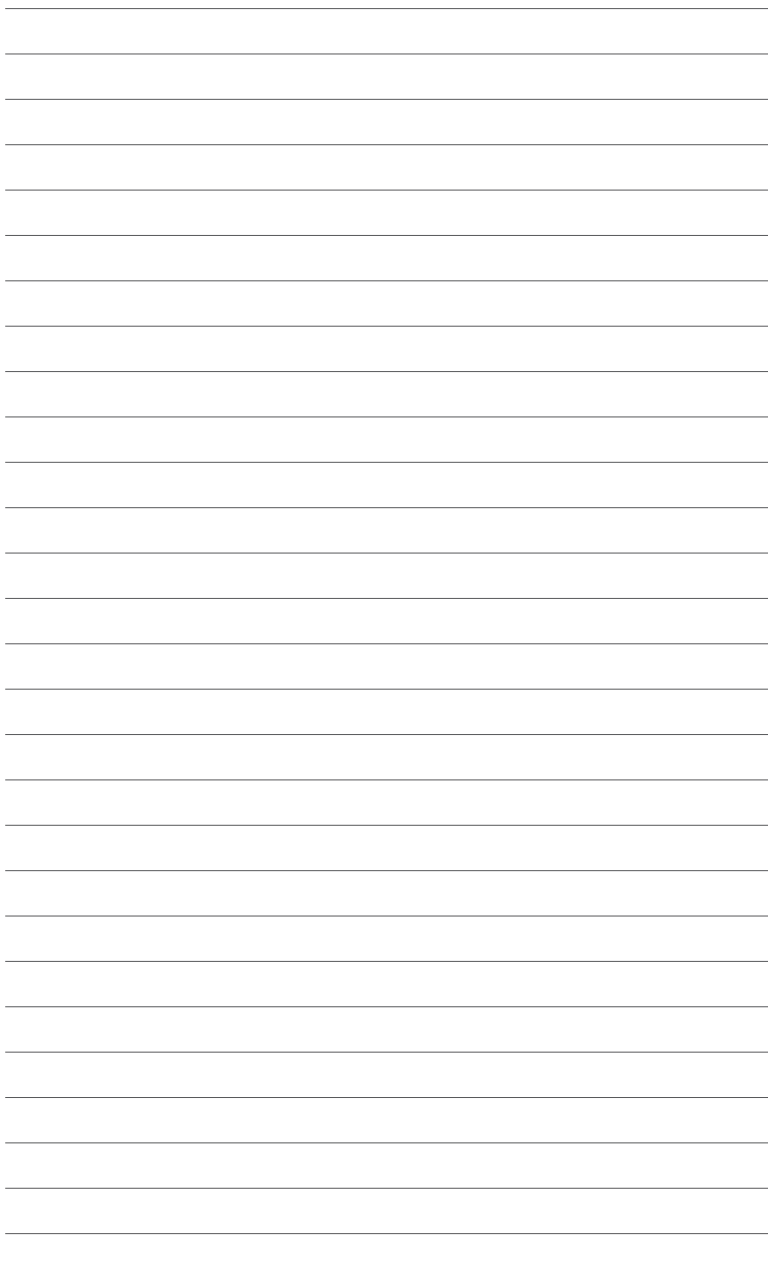

 $\sim$ 

 $\overline{\phantom{a}}$ 

 $\overline{\phantom{0}}$  $\overline{\phantom{0}}$  $\overline{\phantom{a}}$ ۰  $\overline{\phantom{a}}$ 

> L.  $\overline{\phantom{a}}$

# **ハードウェアの取り付け** 2

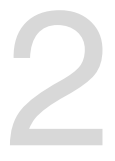

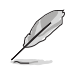

 $\sqrt{\ }$ 

イラストはイメージです。お手元の製品と形状が異なる場合がありますが、手順は同じです。

# **2.1 CPUを取り付ける**

- AMD Socket sTR5は、sTRX4、sTR4など、他のパッケージのCPUと互換性がありません。必 ず、sTR5パッケージのCPUをご使用ください。
- CPUは一方向にのみ取り付けられます。CPUやソケットを破損しないよう正しい方向で取 り付け、CPUを無理に押したり強く押し下げたりしないでください。
- CPUの取り付けまたは取り外しを行う前に、必ず電源ケーブルを抜いてください。
- 購入後、必ずCPUソケットの保護カバーが装着されていること、CPUソケットピンが破損し ていないことをご確認ください。保護カバーが付属していない場合、またはCPUソケット ピンが破損している場合は、すぐにご購入元にお申し出ください。

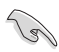

CPUを取り付けた後に、必ずCPUクーラーを取り付けてください。CPUクーラーの取り付け方 は、各製品の取扱説明書に従ってください。

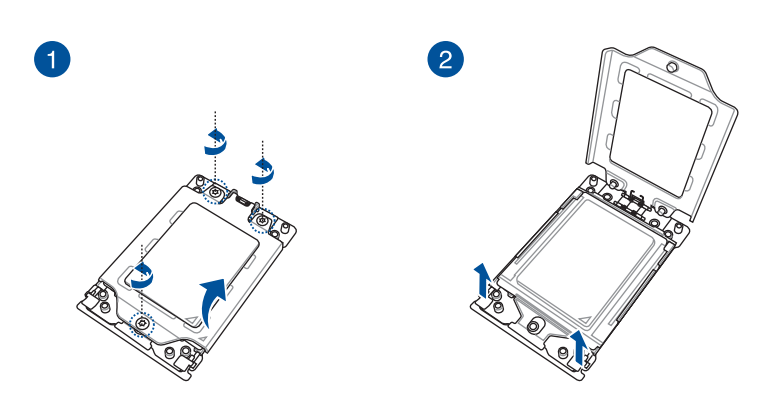

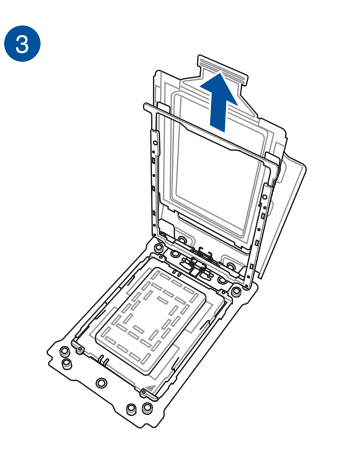

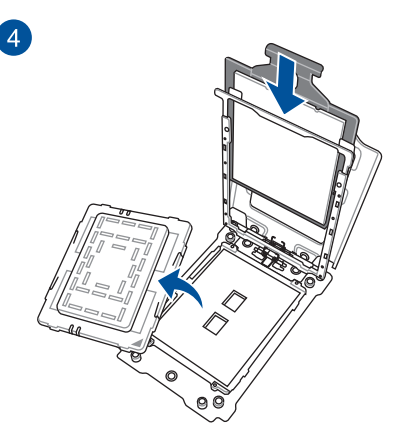

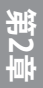

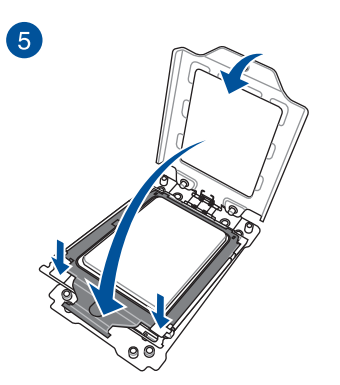

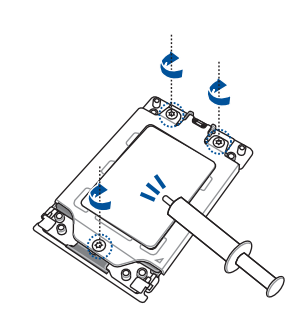

6

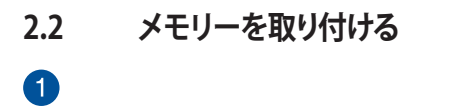

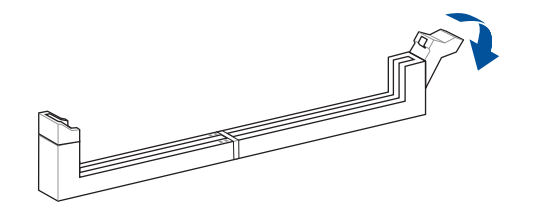

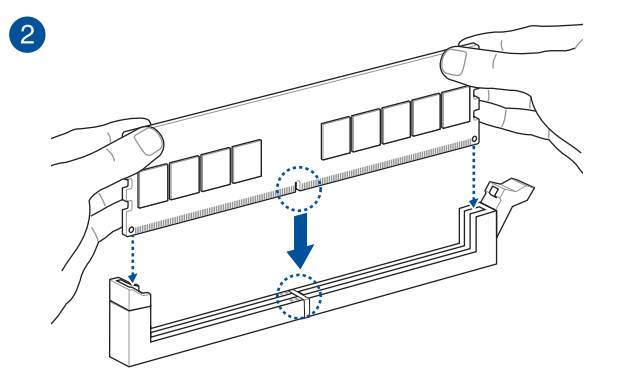

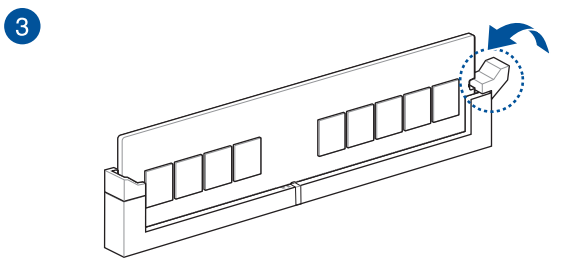

**メモリーを取り外す**

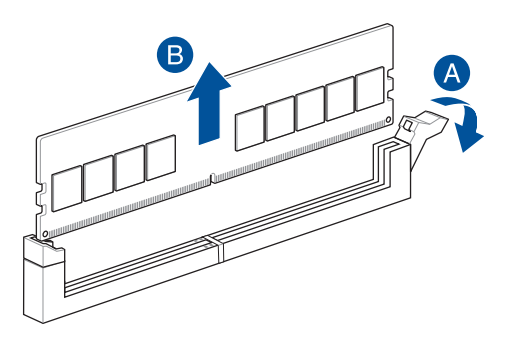

# **2.3 M.2 SSDを取り付ける**

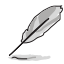

- イラストはType 22110 対応スロットの例です。お手元の製品と形状が異なる場合があり ますが、手順は同じです。
- ネジの取り付けおよび取り外しを行う際は、ネジのサイズに合ったドライバーをご使用く ださい。
- サーマルパッドを交換する場合は、厚さ 1.25mm のものをご使用ください。
- 対応するM.2 SSDタイプはモデルおよびスロットにより異なります。
- 1. ヒートシンクを固定しているネジを取り外します。
- 2. ヒートシンクを取り外します。

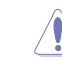

**第2章**

M.2\_2、M.2\_3、M.2\_4スロットのヒートシンクをゆっくりと持ち上げて回転させ、M.2スロットか ち取り外します。ヒートンンクにはマサーボートに接続されているケーブルかあり、ケーブルか 損傷する可能性があるため強く引っ張らないでください。

**M.2\_1スロット ヒートシンク**

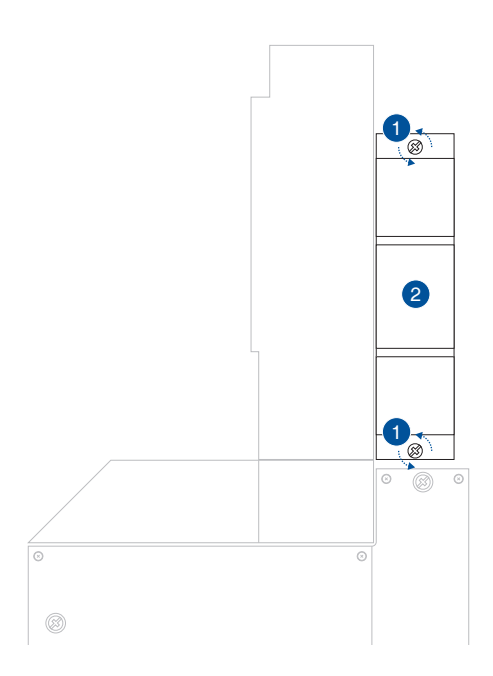

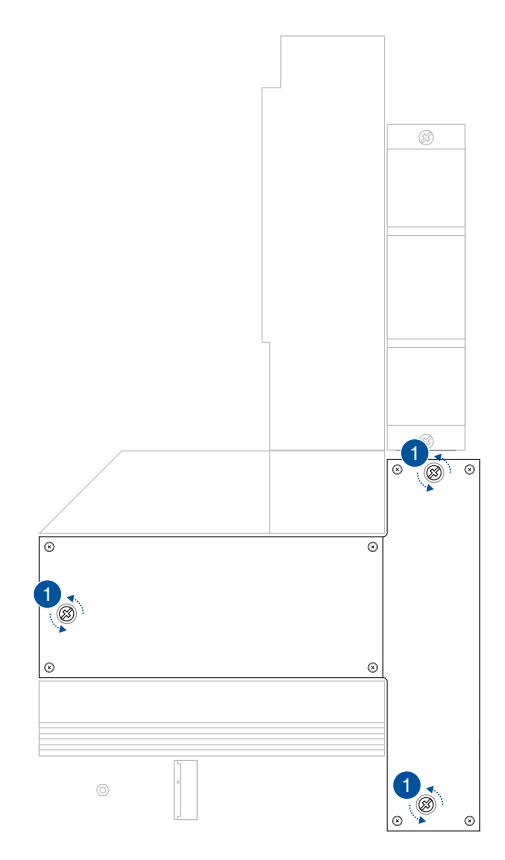

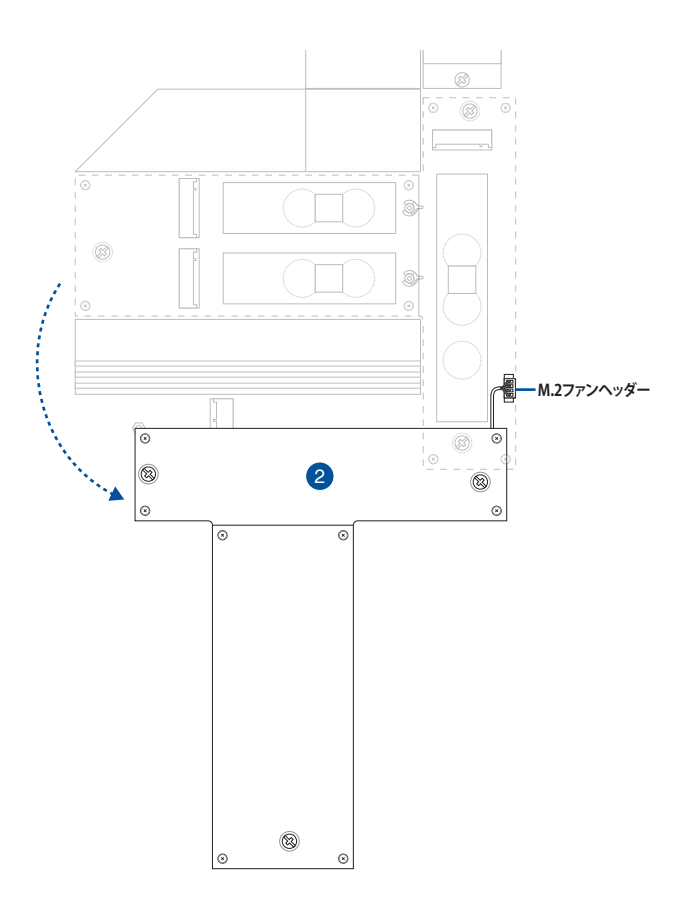

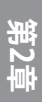

3. M.2 Socket 3 スロットにM.2 SSDを取り付けます。スロットにより取り付け方が異なる場合 があります。

#### **M.2\_1スロット**

A. 必要に応じて、Type 2280 位置に取り付けられているM.2 Q-Latchを反時計回り に回転させ、スロット側に押して取り外します。

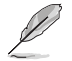

この作業は、Type 2280 位置に着脱可能なM.2 Q-Latchが取り付けられている場合にのみ行う ことができます。

B. サーマルパッドの保護フィルムを剥がします。

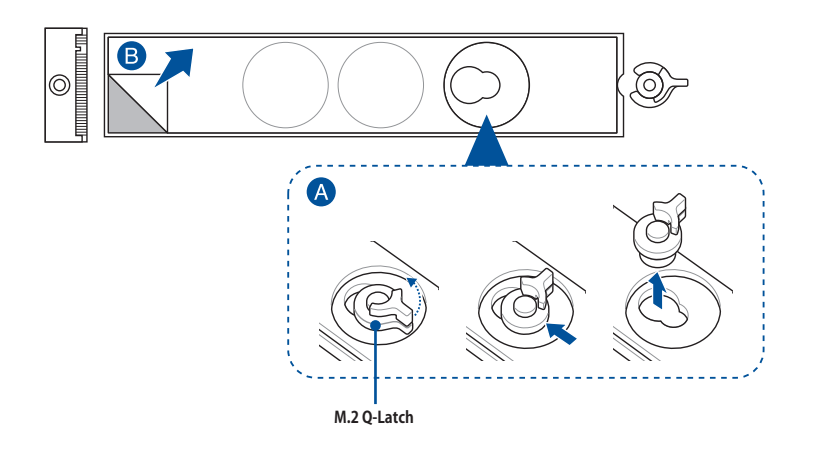

C. 取り付けるM.2 SSDのサイズに適した位置のサーマルパッドを取り外し、M.2 Q-Latchを取り付けます。

同梱のM.2 Q-Latchまたは着脱可能なM.2 Q-Latchをご使用ください。

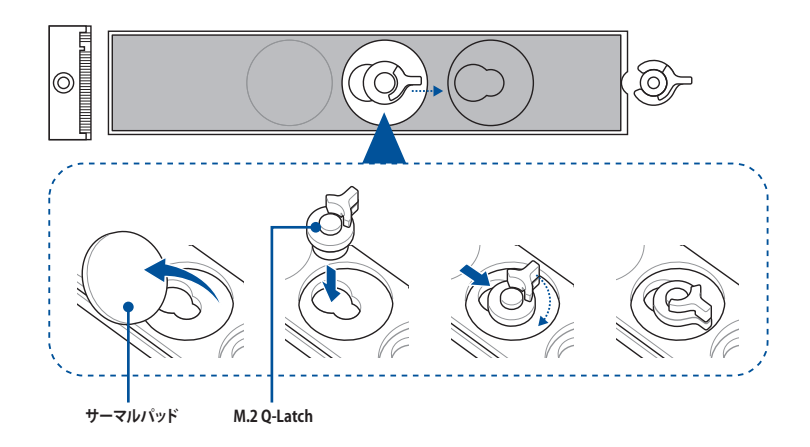

**第2章**

D. 取り付けるM.2 SSDが部品を片面のみに搭載する片面実装タイプの場合 は、Type 2242 または 2260 位置のサーマルパッドを取り外し、M.2バックプレー トゴムを取り付けます。取り付けるM.2 SSDが部品を両面に搭載する両面実装 タイプの場合は、M.2バックプレートゴムを取り付けないようご注意ください。

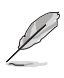

- この作業は、Type 2260/2280/22110 のM.2 SSDを取り付ける場合、およびM.2バックプ レートゴムが同梱されている場合にのみ行うことができます。
- Type 2280/22110 のM.2 SSDを取り付ける場合はType 2260 位置に、Type 2260 のM.2 SSDを取り付ける場合は Type 2240 位置にM.2バックプレートゴムを取り付けます。

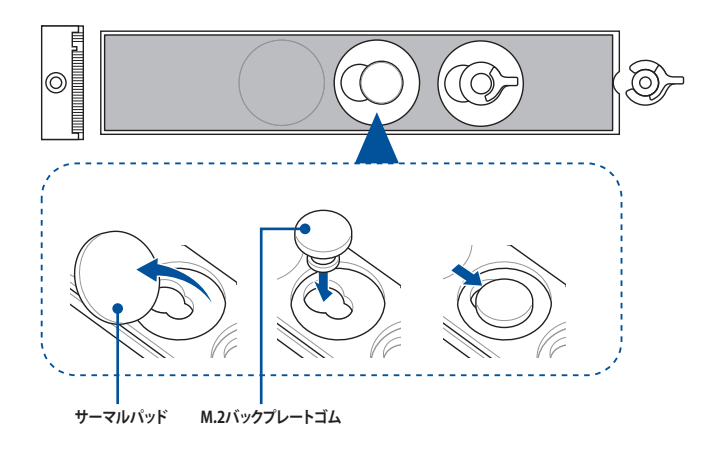

E. M.2 Q-Latchのハンドルがスロットの反対側を向くよう回転させます。

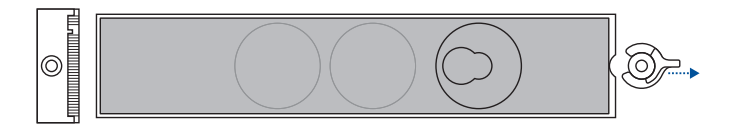

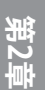

F. M.2 Socket 3 スロットにM.2 SSDを取り付けます。

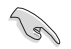

M.2 SSDを取り付ける際は、他の部品と干渉しないことをご確認ください。

G. M.2 Q-Latchのハンドルを時計回りに回転させM.2 SSDを固定します。

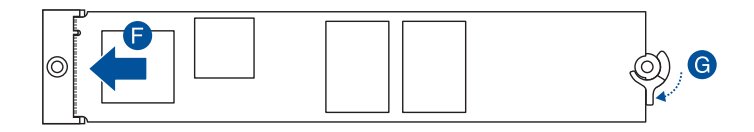

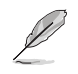

ヒートシンク搭載の両面実装M.2 SSDを取り付ける際にM.2 Q-Latchで所定の位置に固定する ことが難しい場合は、取り付けるM.2スロットのバックプレートからすべてのサーマルパッドを 取り除いてから再度お試しください。

#### **M.2\_2/3/4スロット**

A. M.2 SSDを取り付けるスロットのサーマルパッド保護フィルムを剥がします。

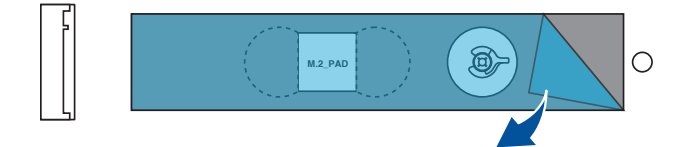

- B. 必要に応じて、Type 2280 位置に取り付けられている着脱可能なM.2 Q-Latchを 取り外します。
- C. 必要に応じて、取り付けるM.2 SSDのサイズに適した位置のサーマルパッドを取 り外します。

この作業は Type 2242/2260 のM.2 SSDを取り付ける場合にのみ実行します。

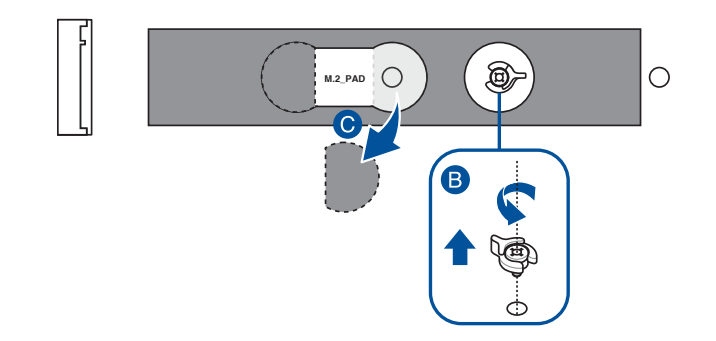

D. 必要に応じて、取り付ける Type 2280/22110のM.2 SSDが部品を片面のみに搭 載する片面実装タイプの場合は、付属の M.2 ゴムを貼り付けます。

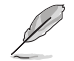

取り付けるM.2 SSDが部品を両面に搭載する両面実装タイプの場合は、M.2ゴムを取り付けな いようご注意ください。

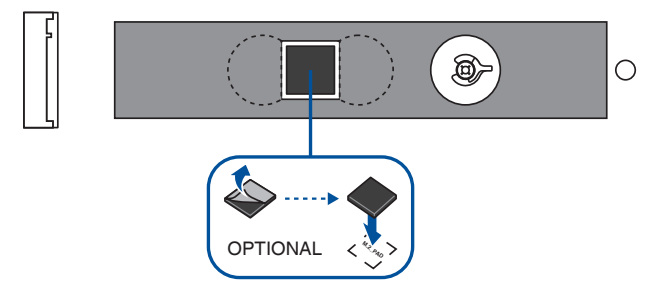

- E. 取り付ける M.2 SSD のサイズに適した位置にM.2 Q-Latchを取り付けます。
- F. M.2 Q-Latchのハンドルがスロットの反対側を向くよう回転させます。

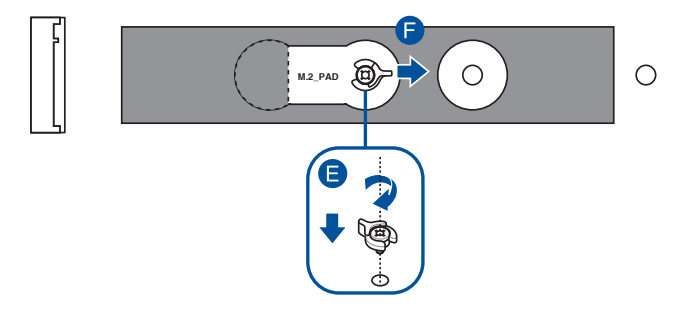

G. M.2 Socket 3 スロットにM.2 SSDを取り付けます。

M.2 SSDを取り付ける際は、他の部品と干渉しないことをご確認ください。

H. M.2 Q-Latchのハンドルを時計回りに回転させM.2 SSDを固定します。

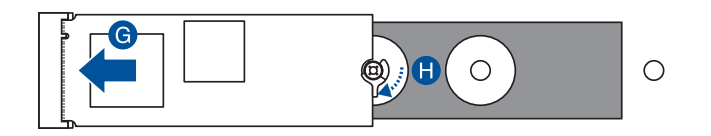

**Religion** 

4. ヒートシンク裏面のサーマルパッドの保護フィルムを剥がします。

サーマルパッドを交換する場合は、厚さ 1.25mm のものをご使用ください。

5. ヒートシンクを所定の位置に取り付けます。

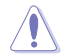

M.2ファンヘッダーにM.2\_2/3/4スロット ヒートシンクに搭載されたファンのケーブルが正しく 接続されていることをご確認ください。

6. 先ほど取り外したネジを使用してヒートシンクを固定します。 **M.2\_1スロット ヒートシンク**

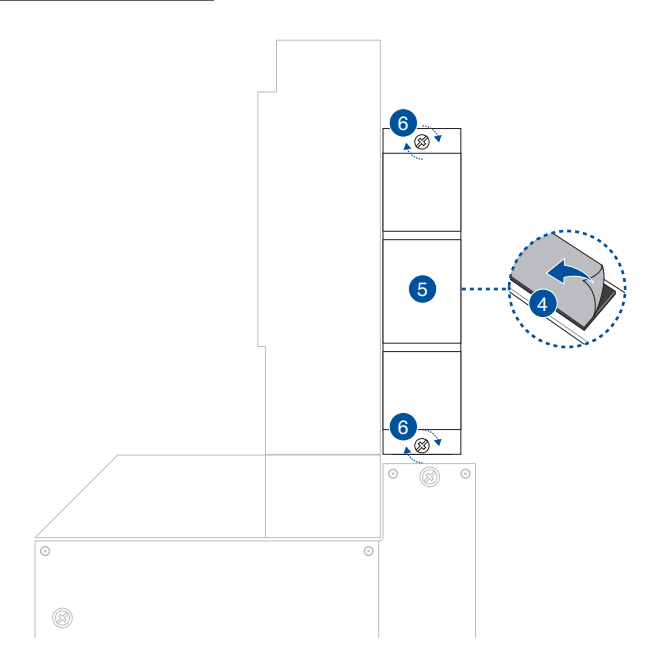

# **M.2\_2/3/4スロット ヒートシンク**

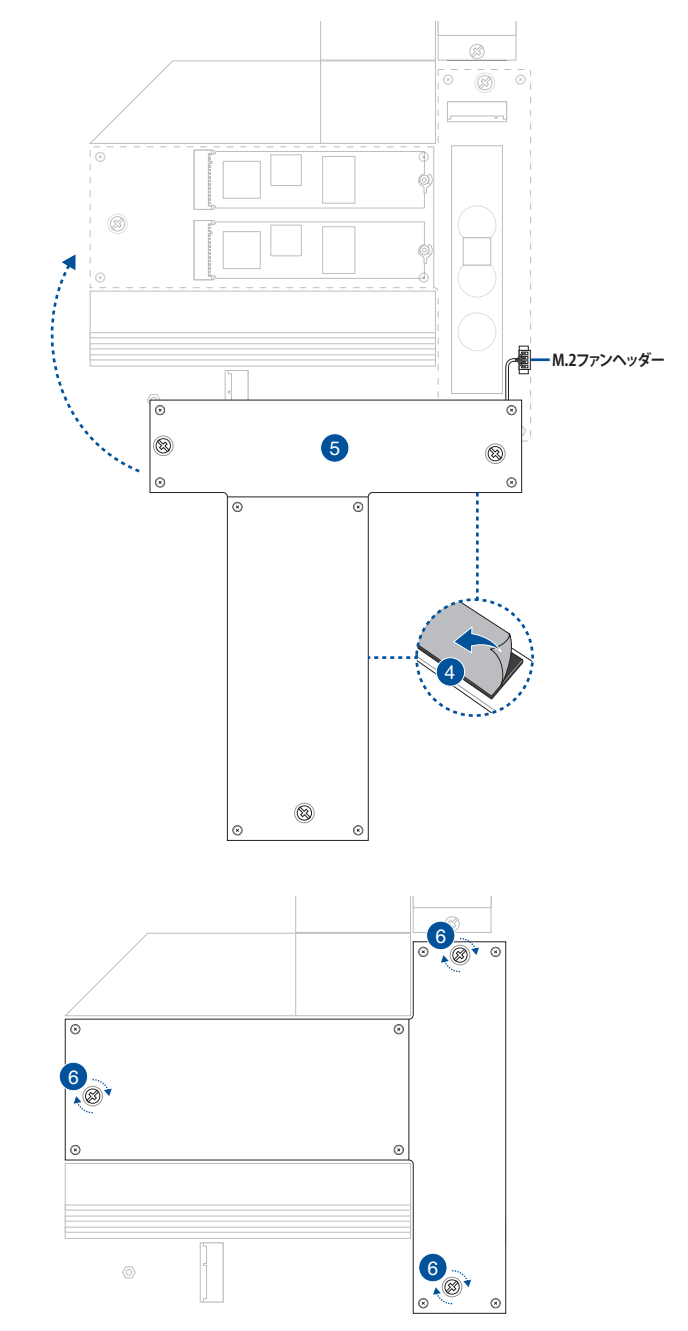

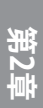

# **2.4 マザーボードを取り付ける**

1. (特定モデルのみ)パッケージに同梱されているI/OシールドをPCケースに取り付けます。

I/OシールドはパッケージにI/Oシールドが同梱する場合のみ取り付けが必要です。

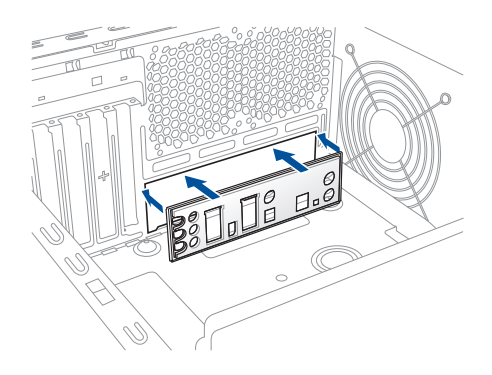

- 2. PCケースとマザーボードの背面パネルの位置を合わせて設置します。
- 3. 下記のイラストを参考に、マザーボードをネジで固定します。取り付けるネジはまず仮止 めし、対角線上に少しずつ締めていきます。

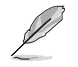

イラストはイメージです。ご利用環境に応じて固定するネジの位置や数量を変更してくださ い。

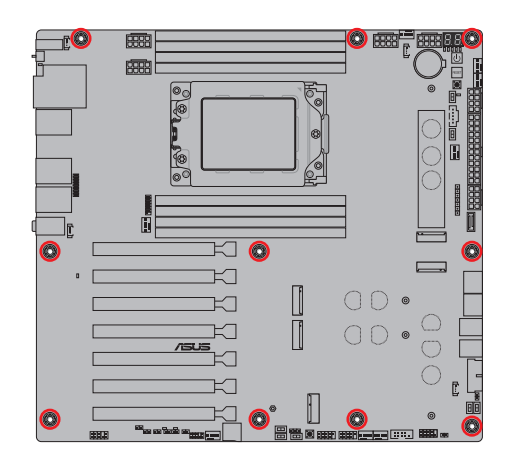

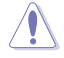

ネジはきつく締めすぎないようご注意ください。

**第2章**

# **2.5 電源ユニットを接続する**

故障や破損を防ぐため、必ず取り付ける電源ユニットの構成に応じた指定の位置に取り付けて 使用してください。

#### **電源ユニットを1基接続する場合**

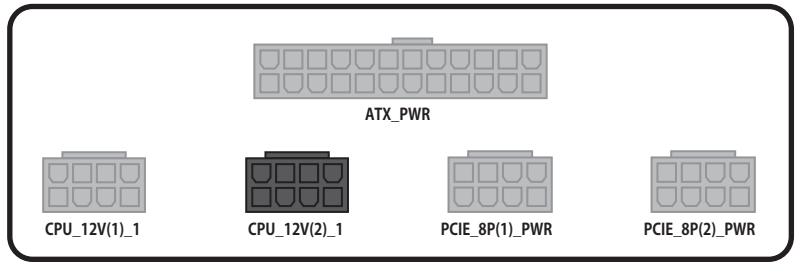

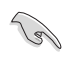

電源ユニット1基構成で 8ピン PCIe電源ケーブルを**PCIE\_8P(1)\_PWR**および**PCIE\_8P(2)\_ PWR**コネクターに接続する場合は、必ずシングルレールの電源ユニットを使用してください。

#### **電源ユニットを2基接続する場合**

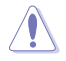

灰色コネクター側を電源ユニット1(PSU(1))に、黒色コネクター側を電源ユニット2(PSU(2))に 接続してください。電源ユニットを間違ったコネクターに接続すると、機器の故障や損傷の原 因となることがあります。

 $\sigma$ 

• 電源ユニット2基構成は、オーバークロックを行う場合にのみ使用してください。

• 接続する2基の電源ユニットは、必ず同一メーカーの同一モデルを使用してください。

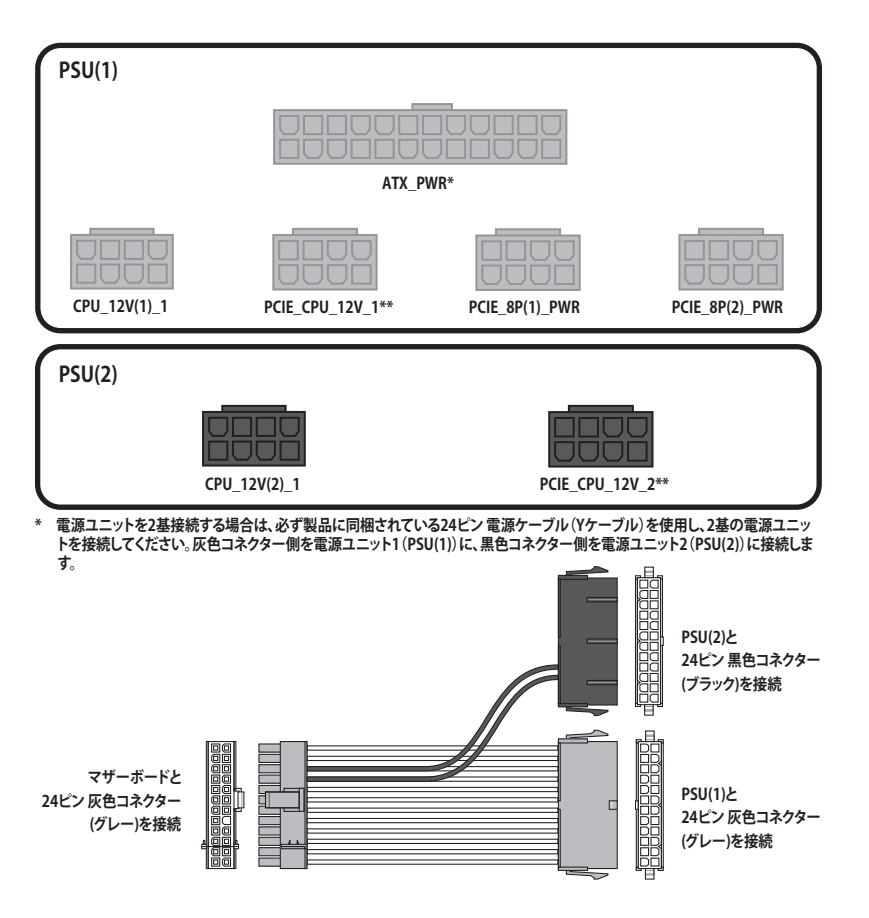

**\*\* 8ピン PCIe to CPU電源コネクター(PCIE\_CPU\_12V\_1/PCIE\_CPU\_12V\_1)に接続する際は、製品に同梱されているCPU 8ピ ン - PCIe 8ピンアダプターケーブルを必ず使用してください。**

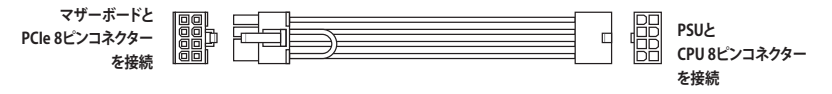

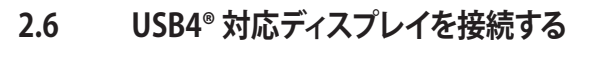

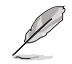

Mini DisplayPort入力ポートとUSB 40Gbps ポートの接続構成については、次ページの **入出力 ポートの構成** をご参照ください。

- 1. 付属のMini DisplayPort ケーブルを使用し  $\mathbb{R}$ て、グラフィックスカードの DisplayPort 出力 ポートとマザーボードの Mini DisplayPort ōī 入力ポートを接続します。  $\left(\right[$ Mini DisplayPort 入力ポートの位置は  $\mathbb{R}$ 「**1.3.1 背面インターフェース**」をご参照 n. ください。  $\begin{array}{c} \begin{array}{c} \begin{array}{c} \end{array} \\ \begin{array}{c} \end{array} \end{array} \end{array}$  $@$  $\overline{\circ}$ **Mini DisplayPort入力 DisplayPort出力**
- 2. USB4® ケーブルを使用し、マザーボードのUSB 40Gbps ポート(40G USB 1または40G USB 2)とUSB4® 対応ディスプレイを接続します。

USB Type-C® ディスプレイを接続する場合は、必ずディスプレイ出力に対応するUSB Type-C® ケーブルをご使用ください。

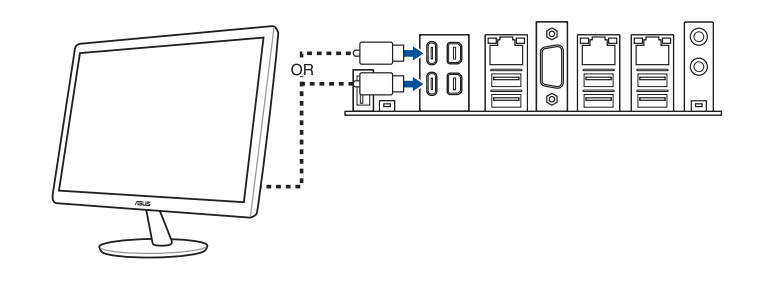

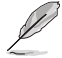

USB4® は下位互換性を備えており、USB Type-C® 対応のデバイスを接続することができます。

## **入出力ポートの構成**

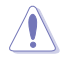

ケーブルの取り付けおよび取り外しは、必ず電源を切ってから行なってください。 Mini DisplayPort入力ポート、USB 40Gbps ポートに接続した機器をホットスワップしないで ください。

#### **Mini DisplayPort入力ポートからUSB 40Gbpsポートへの出力**

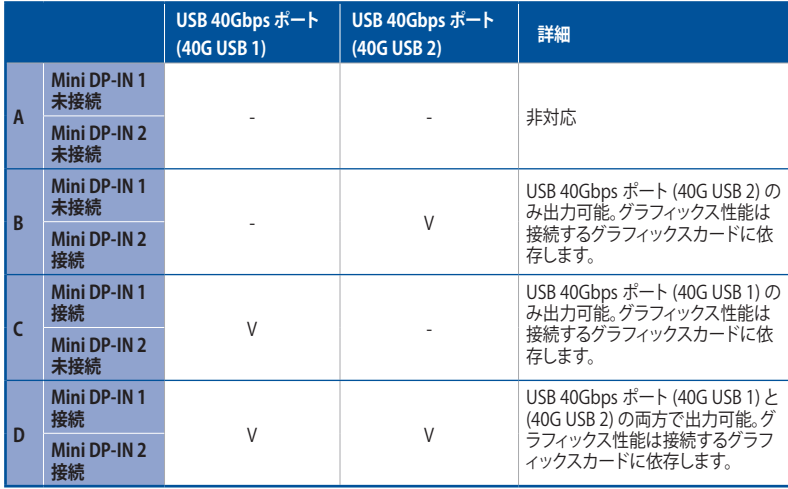

**第2章**

**2.7 M.2 Wi-Fi モジュールとアンテナを取り付ける**

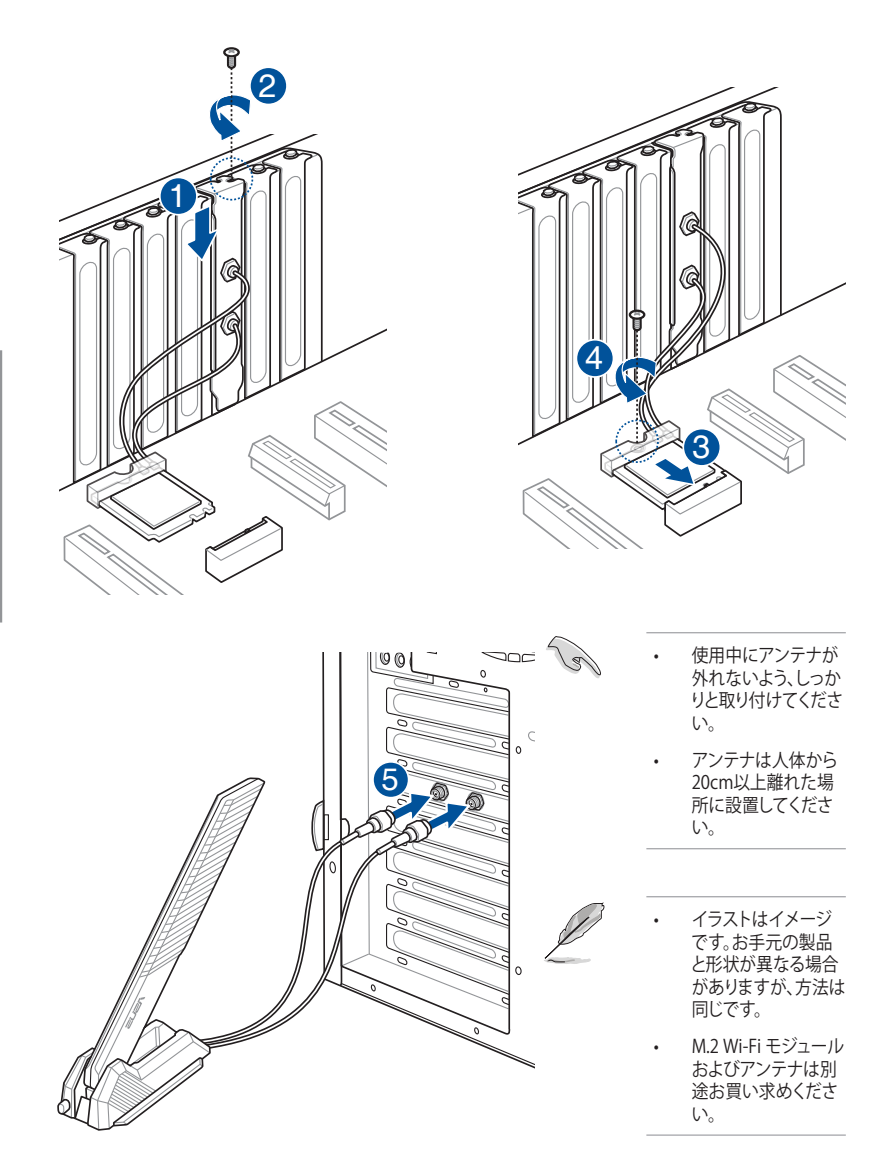

**第2章**

# **2.8 BIOS FlashBack™**

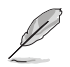

本書に記載されているイラストはイメージです。Wi-FiモジュールはWi-Fiモデルにのみ搭載さ れています。

BIOS FlashBack™は、UEFI BIOSの最も安全で、最も簡単な更新方法です。BIOS Setup Utilityや OSを起動することなく簡単にUEFI BIOSを更新することができます。

#### **BIOS FlashBack™ の使い方:**

- 1. 当社ウェブサイト https://www.asus.com/ からマザーボードの最新のBIOSファイルをダ ウンロードします。
- 2. ダウンロードしたファイルをすべて展開します。展開したフォルダー内にある **BIOSRenamer.exe** を実行するとファイル名が自動で変更されます。手動で変更する場合 は、仕様概要ページで指定されたBIOS CAPファイル名に変更します。ファイル名を変更し たBIOSイメージファイルを、USBストレージドライブのルートディレクトリにコピーします。

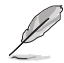

**BIOSRenamer.exe** はダウンロードしたBIOSの圧縮ファイルに同梱されています。

- 3. マザーボードの24ピン メイン電源コネクターに電源ケーブルを接続し通電状態(システ ムはオフのまま)にします。次に、BIOSイメージファイルを入れたUSBストレージドライブ をBIOS FlashBack™ に対応するUSBポートに挿入します。
- 4. BIOS FlashBack™ LEDが点滅するまでBIOS FlashBack™ボタンを約3秒ほど長押しします。

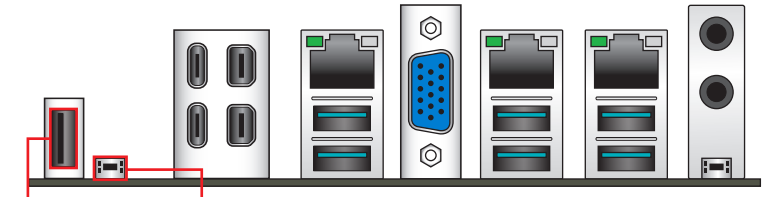

**BIOS FlashBack™ ポート BIOS FlashBack™ ボタン**

5. BIOS FlashBack™ が完了するとLEDが消灯します。LEDが完全に消灯したことを確認してか らシステムを起動します。

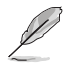

このほかのUEFI BIOS更新方法については、**第3章: UEFI BIOSとRAID** をご参照ください。

- UEFI BIOSの更新中は、USBストレージドライブを取り外す、電源プラグを抜く、ボタン/ス イッチを押す、ジャンパーを変更するなど、一切の行為を行わないでください。更新中に 他の行為を行った場合、更新が中断される可能性があります。
- LEDが5秒ほど点滅した後、点灯して停止する場合は、BIOS FlashBack™ 機能が正常に動 作していないことを示しています。USBストレージドライブが正しく接続されていない、フ ァイルシステムが対応していない、ファイル名が正しくないなど、いくつかの原因が考えら れます。再度BIOS FlashBack™ を実行するには、電源を完全にオフにしてからもう一度お 試しください。
- UEFI BIOSの更新にはリスクが伴います。更新に失敗すると、UEFI BIOSが破損、損傷しシ ステムを起動することができなくなる恐れがあります。UEFI BIOSの更新に伴う不具合、動 作不良、破損等に関しましては保証の対象外となります。

# **2.9 CMOSクリアボタン**

CMOS クリアボタンは、CMOSのリアルタイムクロック(RTC)RAMを消去するためのもので す。CMOS RTC RAMを消去することにより、システム時計、システムパスワード、およびシステム設 定パラメーターを既定値に戻すことができます。

#### **CMOS RTC RAMを消去する方法:**

- 1. コンピューターの雷源を切り、コンセントから雷源ケーブルを取り外します。
- 2. CMOS クリアボタンを押します。

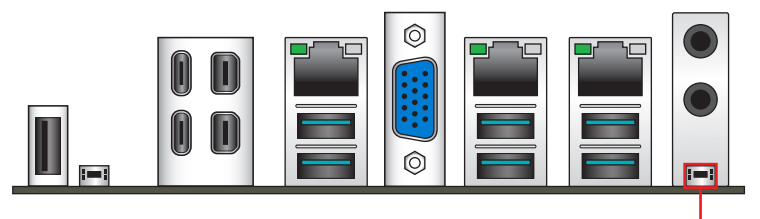

**CMOSクリアボタン**

- 3. 電源ケーブルをコンセントに接続し、コンピューターの電源を入れます。
- 4. 起動時にメッセージが表示されたら、<F1>を押してBIOS Setup Utilityを起動し設定を行 います。

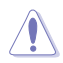

**第2章**

CMOS RTC RAMを消去する場合を除き、CMOS クリアボタンは押さないでください。システム 起動不良の原因となります。

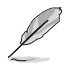

CMOSクリアボタンを押してもCMOS RTC RAMが消去されない場合は、通電していない状態で マザーボードのコイン形電池を取り外しCMOSクリアボタンを押してCMOS RTC RAMが消去さ れるかどうかご確認ください。作業後は再度電池を取り付けてからご使用ください。

# **2.10 コンピューターをはじめて起動する**

- 1. すべての取り付けが完了したらPCケースのカバーを取り付けます。
- 2. すべての機器の電源がオフになっていることを確認します。
- 3. 雷源ユニットの雷源ケーブルを接続します。
- 4. 雷源ケーブルをサージ保護機能付きコンセントに接続します。
- 5. 次の順にデバイスの電源をオンにします。
	- a. モニター/ディスプレイ
	- b. 外部記憶装置(チェーンの最後のデバイスから)
	- c. システム電源
- 6. 電源ボタンを押してシステムの電源をオンにすると、システム電源LEDが点灯します。お使 いのディスプレイがグリーン基準に準拠している、またはスタンバイ状態の場合、システム 電源LEDの点灯後ディスプレイは自動的にスタンバイ状態から復帰します。 次に、システムはPOST(Power-On Self-Test)と呼ばれる起動時の自己診断テストを実行

します。POSTで問題が検出された場合、ディスプレイにエラーメッセージが表示されま す。電源をオンにしてから30秒経過してもディスプレイに何も表示されない場合は、システ ムがPOSTに失敗した可能性があります。ジャンパー設定や取り付けた機器の状態を確認 しても問題が解決しない場合は、各メーカー様または購入元にお問い合わせください。

7. POST中にキーボードの<F2>または<Delete>キーを押すとBIOS Setup Utilityが起動 します。BIOS Setup Utilityについて、詳しくは第3章をご覧ください。

# **2.11 コンピューターの電源を切る**

OSが起動している状態で電源ボタンを押すと、システムはOSの設定に従いスリープ状態、休止 状態、シャットダウンに移行します。電源ボタンを4秒以上押し続けると、システムはOSの設定に 関わらず強制終了します。強制終了は、システムがハングアップしているなど操作できない状態 でシャットダウンが行えない場合にのみ使用します。強制終了はシステムや各電子部品に負担が かかります。強制終了をむやみに繰り返すと、故障の原因となりますのでご注意ください。

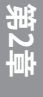

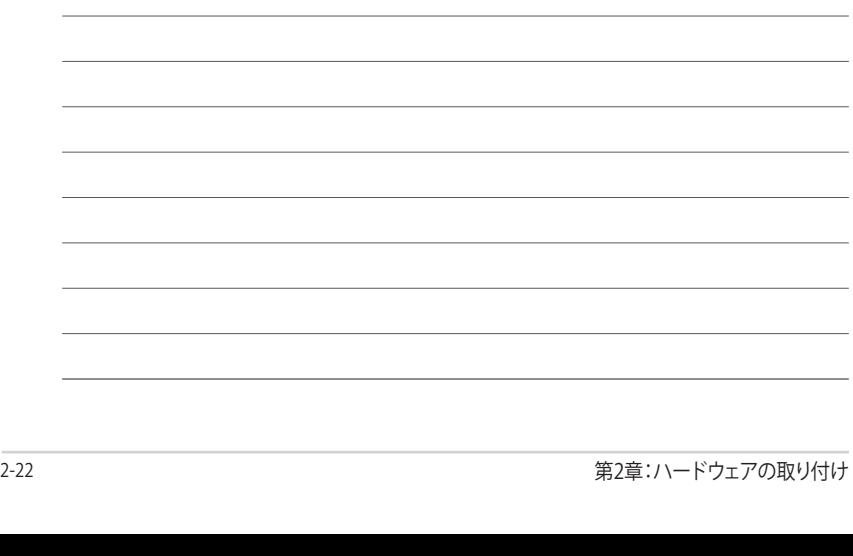

and the control of the control of the control of the control of the control of the control of the control of the

,我们也不能在这里的时候,我们也不能在这里的时候,我们也不能会在这里的时候,我们也不能会在这里的时候,我们也不能会在这里的时候,我们也不能会在这里的时候,我们也

<u> 1989 - Johann Stoff, amerikansk politiker (d. 1989)</u>

# UEFI BIOSとRAID

- 
- UEFI BIOSおよびRAID設定について、詳しくは各種ガイドおよび当社ウェブサイトをご覧 ください。
- AMD RAID Softwareの最新情報は、AMDのウェブサイトをご覧ください。

# **3.1 UEFI BIOSとは**

BIOS(Basic Input and Output System)は、電源をオンにしたり、リセットが行われたときに最初 に実行されるコンピューターの基本的なハードウェア(キーボード、マウス、ストレージドライブ 等の入出力装置) を制御するプログラムです。本製品にはレガシーBIOSに代わるUEFI(Unified Extensible Firmware Interface)が搭載されています。UEFIは非常に高機能なファームウェアで、 起動時間の高速化、アップデートの簡易化、セキュリティの向上を実現しています。UEFIの設定は マザーボードのCMOS RAMに保存されます。一般的な利用の範囲では、設定の既定値は最適な パフォーマンスが発揮できるよう設定されています。以下の場合を除き、**設定を変更せずに本製 品を利用することをおすすめします**。

- システム起動中にエラーメッセージが表示され、UEFI設定の変更が要求された場合
- UEFIの設定または更新が必要な電子部品を取り付けた場合。

不適切な設定を行うと、システムが起動しない、不安定になる、または機器が故障する場合が あります。設定の変更は、技術者やサービス担当者など専門家の指導のもと行うことを強くお すすめします。

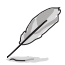

BIOS Setup Utilityの各項目の名称、設定値、既定値は、ご利用のモデルやUEFI BIOSバージョ ン、取り付けたハードウェアにより異なる場合があります。

# **BIOS Setup Utilityを起動する**

システム起動時にBIOS Setup Utilityを起動するには、POST中に<F2>または<Delete>を押 します。

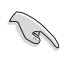

• 設定変更後にシステムが不安定になった場合は、システムの互換性と安定性を確保する ために設定を既定値に戻してください。既定値に戻すには<F5>を押します。

- 設定変更後にシステムが起動しなくなった場合は、CMOSクリアを実行しBIOS Setup Utilityの設定を既定値にリセットしてください。
- BIOS Setup UtilityはBluetoothデバイスには対応していません。

# **3.2 ASUSTek. EZFlash Utility**

ASUSTek. EZFlash Utilityでは、OSベースのユーティリティを使用することなくUEFI BIOSを更新 することができます。

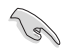

システムの互換性と安定性を確保するためにUEFI BIOSの設定を既定値に戻してから更新を 行ってください。

#### **UEFI BIOSを更新する:**

- FAT32/FAT16 ファイルシステムでフォーマットされた単一パーティションのUSBストレ ージドライブをご使用ください。
	- UEFI BIOSの更新中は、USBストレージドライブを取り外す、電源プラグを抜く、ボタン/ス イッチを押す、ジャンパーを変更するなど、一切の行為を行わないでください。更新中に 他の行為を行った場合、更新が中断される可能性があります。
- 1. BIOSイメージファイルを保存したUSBストレージドライブをシステムのUSBポートに接続 します。
- 2. Tool メニューから **Start ASUS EzFlash** を起動します。
- 3. **Drive**フィールドでBIOSイメージファイルが保存されているUSBストレージドライブを選択 し<Enter>を押します。
- 4. **Folder**フィールドで更新に使用するBIOSイメージファイルを選択し<Enter>を押します。
- 5. 読み込まれたBIOSメージファイルが正しいことを確認し、[Yes]を選択してUEFI BIOSの更 新を開始します。
- 6. UEFI BIOSの更新が完了したら、[OK]を選択してシステムを再起動します。

# **3.3 ASUS CrashFree BIOS 3**

ASUS CrashFree BIOS 3 は、USBストレージドライブを使用して更新の失敗などで破損したBIOS イメージを復元することができる自動回復ツールです。

#### **UEFI BIOSを復元する:**

- 1. 当社ウェブサイト https://www.asus.com/support/ から最新のBIOSファイルをダウンロ ードします。
- 2. ダウンロードしたファイルをすべて展開し、次のいずれかの方法でBIOSイメージファイル 名を変更します:
	- **BIOSRenamer.exe** を実行する
	- 手動で仕様概要ページで指定されたBIOS CAPファイル名に変更する
	- 手動でファイル名を **asus.cap** に変更する
- 3. ファイル名を変更したBIOSイメージファイルを、USBストレージドライブのルートディレク トリにコピーします。
- 4. BIOSイメージファイルが保存されたUSBストレージドライブを復元するシステムのUSBポ ートに接続します。
- 5. システムの電源をオンにします。
- 6. BIOSイメージファイルが検出されると、ASUSTek. EZFlash Utilityを自動的に起動しUEFI BIOSの復元を開始します。
- 7. UEFI BIOSの復元後は、設定を既定値に戻してシステムの互換性と安定性を確保してから 動作確認を行ってください。

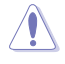

UEFI BIOSの更新中は、USBストレージドライブを取り外す、電源プラグを抜く、ボタン/スイッ チを押す、ジャンパーを変更するなど、一切の行為を行わないでください。更新中に他の行為 を行った場合、更新が中断される可能性があります。

# **3.4 RAID構成**

本製品は以下のRAIDレベルに対応しています。

#### **RAID定義**

#### **Volume(JBOD)**:

複数のストレージドライブを1つの大きな仮想ドライブとして扱います。RAID 0(ストライピング) のような読み込み/書き込み速度は高速化されません。1台のストレージドライブに障害が発生 した場合、仮想ドライブはアクセス不可能になります。容量の異なるストレージドライブでも構築 することができます。

#### **RAIDABLE(RAID Readyとも呼ばれる)**:

1台のストレージドライブがシステムドライブとして使用されている場合でも、OSの再インストー ルすることなくシームレスに非RAID構成からRAID構成へ移行することができます。

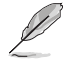

RAIDABLEを構築するには、システムが要件を満たしている必要があります。

#### **RAID 0(ストライピング)**:

2台以上のストレージドライブを1つの仮想ドライブとして扱い、ブロック単位に分割したデータ を複数のストレージドライブに分散して格納します。複数のストレージドライブに並行してアク セスすることで、読み込み/書き込み速度を高速化します。ただし、RAID 0 には冗長性がないた め、1台のストレージドライブに障害が発生した場合、仮想ドライブはアクセス不可能になりすべ てのデータが失われます。RAID 0 を構築するには、同容量、同性能の2台以上のストレージドラ イブが必要です。使用できる容量は、仮想ドライブの構築に使用しているストレージドライブ容 量の合計です。

#### **RAID 1(ミラーリング)**:

2台のストレージドライブに冗長化してデータを保存します。同じデータを2つのディスクに書 き込むことで、片方のディスクに障害が発生した場合でも、データが失われることはありませ ん。RAID 1 を構築するには、同容量、同性能の2台のストレージドライブが必要です。使用できる 容量は、仮想ドライブの構築に使用しているストレージドライブ1台分の容量です。

#### **RAID 10(ミラーリング+ストライピング)**:

RAID 0 とRAID 1 を組み合わせた方式で、優れた高速性と耐障害性の両方を実現することがで きます。RAID 10 を構築するには、同容量、同性能の4台以上のストレージドライブが必要です。 使用できる容量は、仮想ドライブの構築に使用しているストレージドライブ容量の半分の容量 です。

# **付録**

# **Pro WS WRX90E-SAGE SE ブロックダイアグラム**

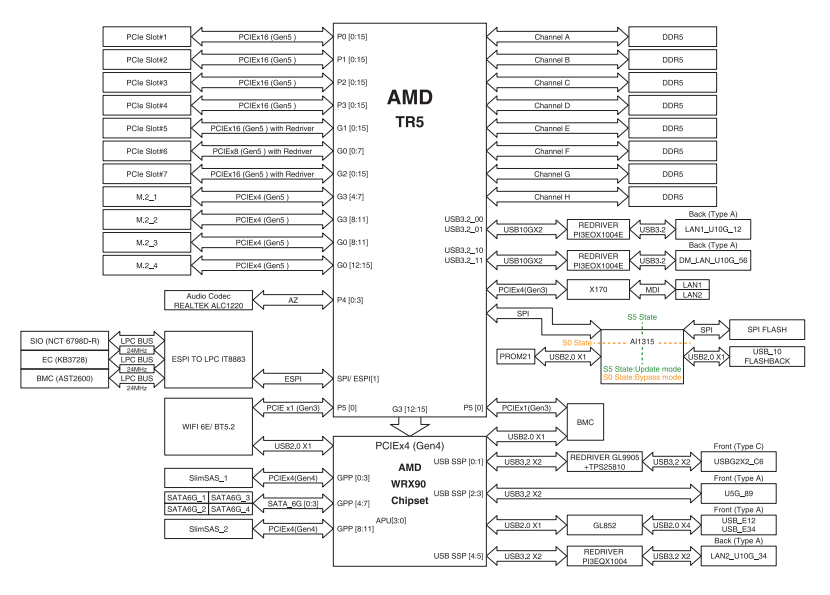

# **Q-Code一覧**

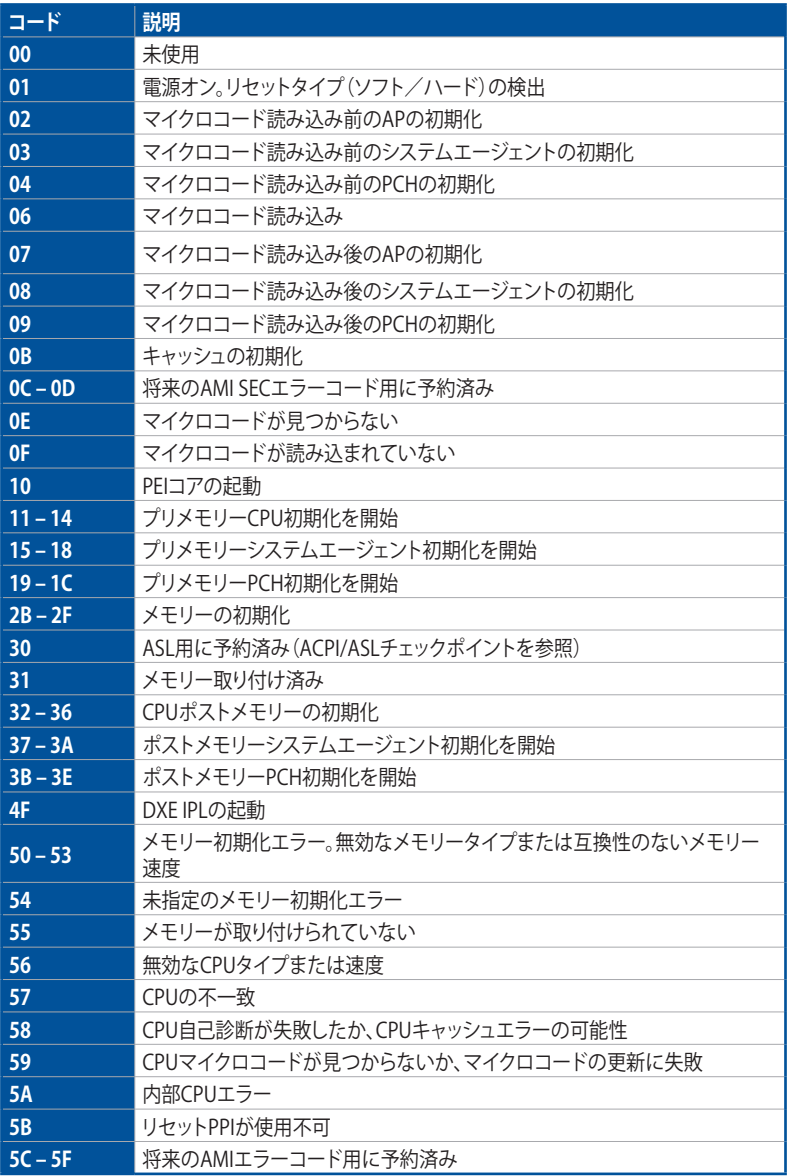

(次ページへ続く)

# **Q-Code一覧**

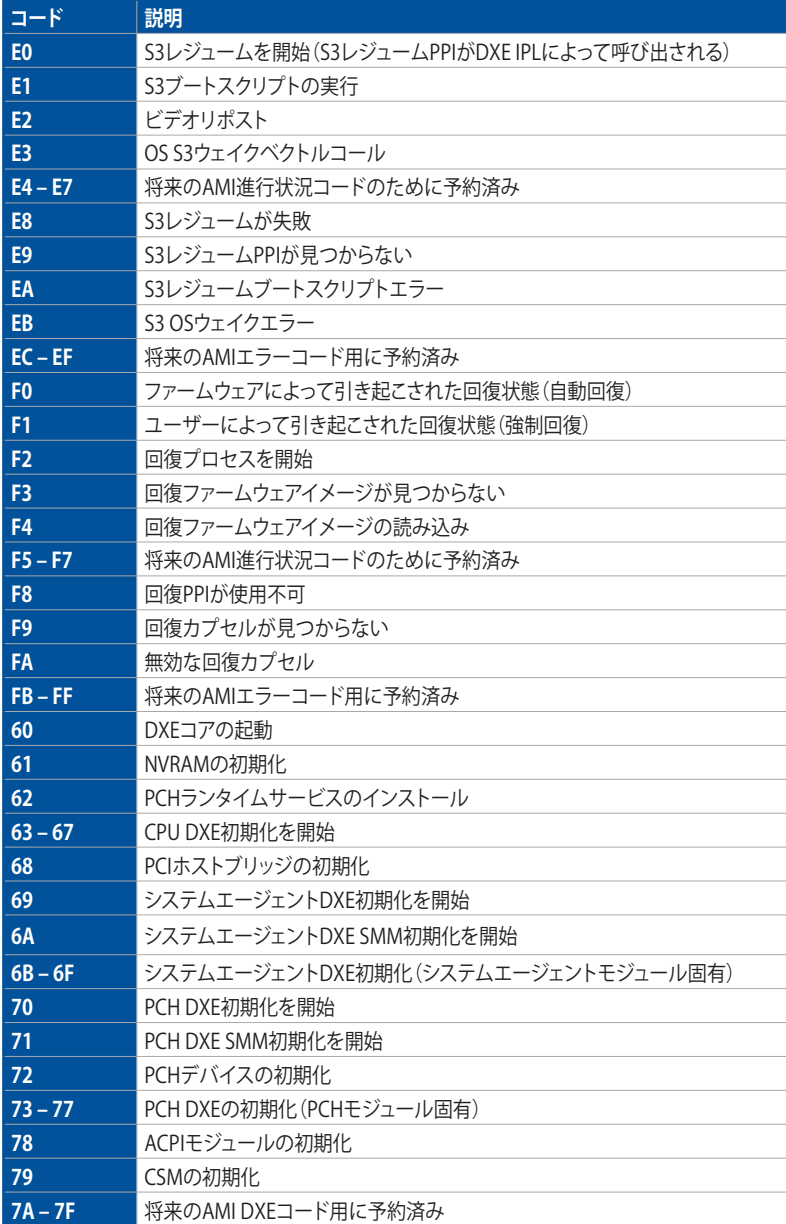

(次ページへ続く)

# **Q-Code一覧**

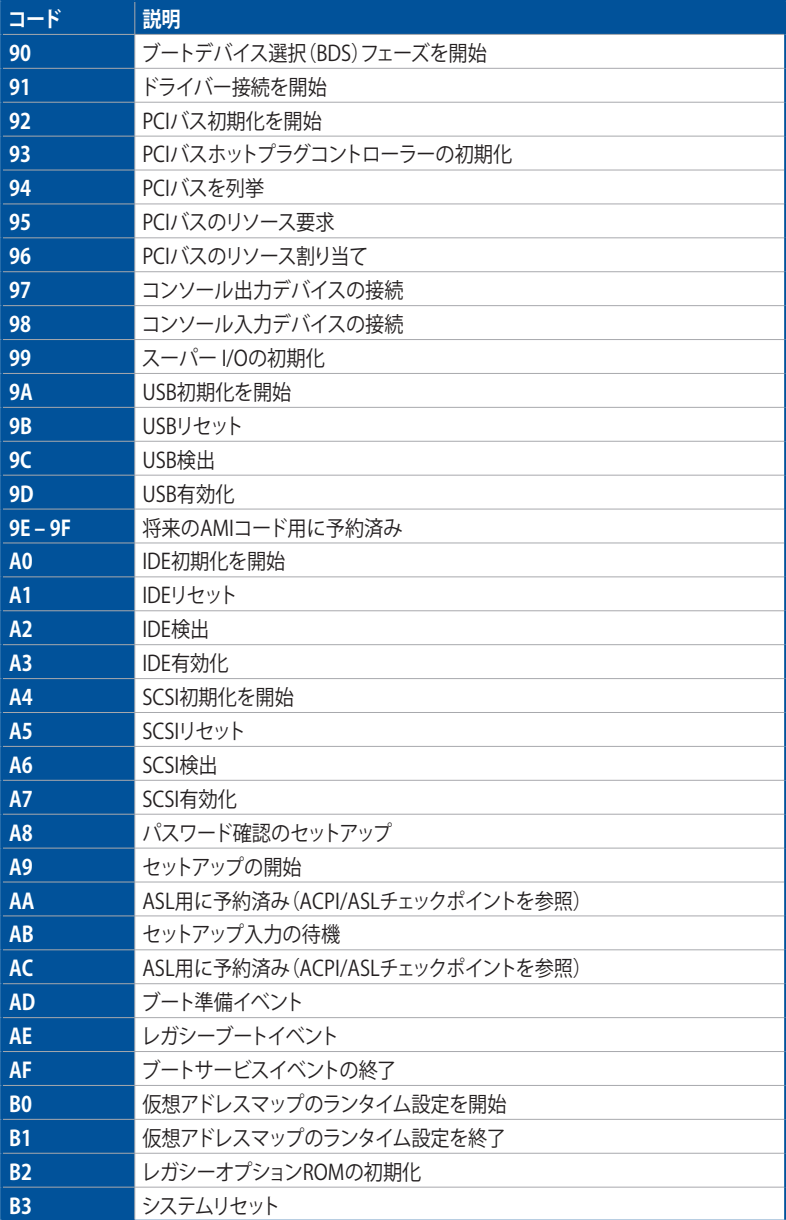

(次ページへ続く)
# **Q-Code一覧**

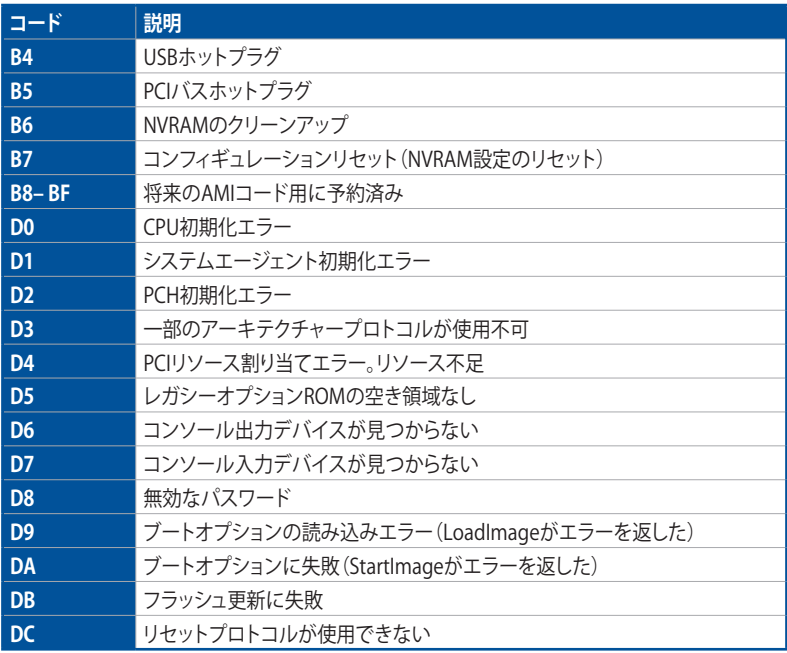

### **ACPI/ASLチェックポイント(OS環境下)**

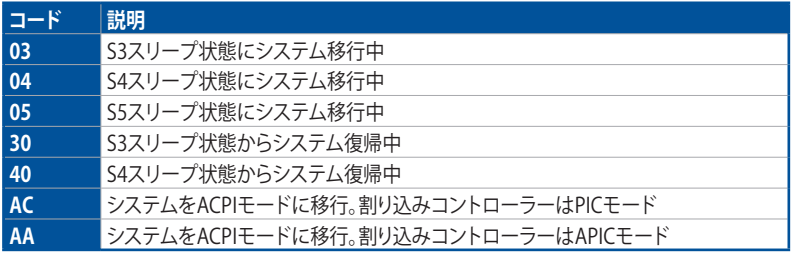

## **規制および安全に関する情報 FCC Compliance Information**

Responsible Party: Asus Computer International Address: 48720 Kato Rd., Fremont, CA 94538, USA Phone / Fax No: (510)739-3777 / (510)608-4555

This device complies with part 15 of the FCC Rules. Operation is subject to the following two conditions: (1) This device may not cause harmful interference, and (2) this device must accept any interference received, including interference that may cause undesired operation.

This equipment has been tested and found to comply with the limits for a Class B digital device, pursuant to part 15 of the FCC Rules. These limits are designed to provide reasonable protection against harmful interference in a residential installation. This equipment generates, uses and can radiate radio frequency energy and, if not installed and used in accordance with the instructions, may cause harmful interference to radio communications. However, there is no guarantee that interference will not occur in a particular installation. If this equipment does cause harmful interference to radio or television reception, which can be determined by turning the equipment off and on, the user is encouraged to try to correct the interference by one or more of the following measures:

- Reorient or relocate the receiving antenna.
- Increase the separation between the equipment and receiver.
- Connect the equipment into an outlet on a circuit different from that to which the receiver is connected.
- Consult the dealer or an experienced radio/TV technician for help.

## **Safety Precautions**

Accessories that came with this product have been designed and verified for the use in connection with this product. Never use accessories for other products to prevent the risk of electric shock or fire.

## **安全上のご注意**

付属品は当該専用品です。他の機器には使用しないでください。機器の破損もしくは、火災や感 電の原因となることがあります。

## **VCCI: Japan Compliance Statement**

## **Class B ITE**

この装置は、クラスB情報技術装置です。この装置は、家庭環境で使用することを目 的としていますが、この装置がラジオやテレビジョン受信機に近接して使用されると。 受信障害を引き起こすことがあります。

取扱説明書に従って正しい取り扱いをして下さい。

 $VCC I - B$ 

## **Japan JATE**

本製品は電気通信事業者(移動通信会社、固定通信会社、インターネットプロバイダ等)の通信 回線(公衆無線LANを含む)に直接接続することができません。本製品をインターネットに接続す る場合は、必ずルーター等を経由し接続してください。

## **Declaration of compliance for product environmental regulation**

ASUS follows the green design concept to design and manufacture our products, and makes sure that each stage of the product life cycle of ASUS product is in line with global environmental regulations. In addition, ASUS disclose the relevant information based on regulation requirements.

Please refer to https://esg.asus.com/Compliance.htm for information disclosure based on regulation requirements ASUS is complied with:

### **EU REACH and Article 33**

Complying with the REACH (Registration, Evaluation, Authorisation, and Restriction of Chemicals) regulatory framework, we published the chemical substances in our products at ASUS REACH website at https://esg.asus.com/Compliance.htm.

### **EU RoHS**

This product complies with the EU RoHS Directive. For more details, see https://esg.asus.com/Compliance.htm

### **India RoHS**

This product complies with the "India E-Waste (Management) Rules, 2016" and prohibits use of lead, mercury, hexavalent chromium, polybrominated biphenyls (PBBs) and polybrominated diphenyl ethers (PBDEs) in concentrations exceeding 0.1% by weight in homogenous materials and 0.01% by weight in homogenous materials for cadmium, except for the exemptions listed in Schedule II of the Rule.

### **Vietnam RoHS**

ASUS products sold in Vietnam, on or after September 23, 2011,meet the requirements of the Vietnam Circular 30/2011/TT-BCT.

Các sản phẩm ASUS bán tại Việt Nam, vào ngày 23 tháng 9 năm2011 trở về sau, đều phải đáp ứng các yêu cầu của Thông tư 30/2011/TT-BCT của Việt Nam.

### **Türkiye RoHS**

AEEE Yönetmeliğine Uygundur

### **ASUS Recycling/Takeback Services**

ASUS recycling and takeback programs come from our commitment to the highest standards for protecting our environment. We believe in providing solutions for you to be able to responsibly recycle our products, batteries, other components as well as the packaging materials. Please go to https://esg.asus.com/en/Takeback.htm for detailed recycling information in different regions.

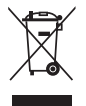

DO NOT throw the motherboard in municipal waste. This product has been designed to enable proper reuse of parts and recycling. This symbol of the crossed out wheeled bin indicates that the product (electrical and electronic equipment) should not be placed in municipal waste. Check local regulations for disposal of electronic products.

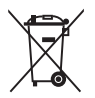

DO NOT throw the mercury-containing button cell battery in municipal waste. This symbol of the crossed out wheeled bin indicates that the battery should not be placed in municipal waste.

## **France sorting and recycling information**

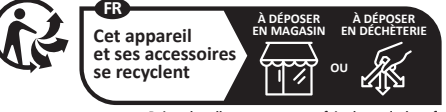

Points de collecte sur www.quefaired **Privilégiez la répara�on ou le don de votre appareil !**

## **製品の廃棄**

本製品を廃棄する際は、必ずコイン形電池を取り外し法令やお住まいの自治体の指示に従って 廃棄してください。

## **Wi-Fi非搭載モデルに関する情報**

### **Compliance Statement of Innovation, Science and Economic Development Canada (ISED)**

This device complies with Innovation, Science and Economic Development Canada licence exempt RSS standard(s). Operation is subject to the following two conditions: (1) this device may not cause interference, and (2) this device must accept any interference, including interference that may cause undesired operation of the device.

CAN ICES-003(B)/NMB-003(B)

### **Déclaration de conformité de Innovation, Sciences et Développement économique Canada (ISED)**

Le présent appareil est conforme aux CNR d'Innovation, Sciences et Développement économique Canada applicables aux appareils radio exempts de licence. L'exploitation est autorisée aux deux conditions suivantes : (1) l'appareil ne doit pas produire de brouillage, et (2) l'utilisateur de l'appareil doit accepter tout brouillage radioélectrique subi, même si le brouillage est susceptible d'en compromettre le fonctionnement.

CAN ICES-003(B)/NMB-003(B)

## **KC: Korea Warning Statement**

B급 기기 (가정용 방송통신기자재)

이 기기는 가정용(B급) 전자파적합기기로서 주로 가정에서 사용하는 것을 목적으로 하며, 모든 지역에서 사용할 수 있습니다.

## **Simplified UKCA Declaration of Conformity**

ASUSTeK Computer Inc. hereby declares that this device is in compliance with the essential requirements and other relevant provisions of related UKCA Directives. Full text of UKCA declaration of conformity is available at: www.asus.com/support

## **Simplified EU Declaration of Conformity**

**English** ASUSTeK Computer Inc. hereby declares that this device is in compliance with the essential requirements and other relevant provisions of related Directives. Full text of EU declaration of conformity is available at: www.asus.com/support

**Français** AsusTek Computer Inc. déclare par la présente que cet appareil est conforme aux critères essentiels et autres clauses pertinentes des directives concernées. La déclaration de conformité de l'UE peut être téléchargée à partir du site Internet suivant : www.asus.com/support

**Deutsch** ASUSTeK Computer Inc. erklärt hiermit, dass dieses Gerät mit den wesentlichen Anforderungen und anderen relevanten Bestimmungen der zugehörigen Richtlinien übereinstimmt. Der gesamte Text der EU-Konformitätserklärung ist verfügbar unter: www.asus.com/support

**Italiano** ASUSTeK Computer Inc. con la presente dichiara che questo dispositivo è conforme ai requisiti essenziali e alle altre disposizioni pertinenti con le direttive correlate. Il testo completo della dichiarazione di conformità UE è disponibile all'indirizzo: www.asus.com/support

**Русский** Компания ASUS заявляет, что это устройство соответствует основным требованиям и другим соответствующим условиям соответствующих директив. Подробную информацию, пожалуйста, смотрите на www.asus.com/support

**Български** С настоящото ASUSTeK Computer Inc. декларира, че това устройство е в съответствие със съществените изисквания и другите приложими постановления на свързаните директиви. Пълният текст на декларацията за съответствие на ЕС е достъпна на адрес: www.asus.com/s

**Hrvatski** ASUSTeK Computer Inc. ovim izjavljuje da je ovaj uređaj sukladan s bitnim zahtjevima i ostalim odgovarajućim odredbama vezanih direktiva. Cijeli tekst EU izjave o sukladnosti dostupan je na: www.asus.com/support

**Čeština** Společnost ASUSTeK Computer Inc. tímto prohlašuje, že toto zařízení splňuje základní požadavky a další příslušná ustanovení souvisejících směrnic. Plné znění prohlášení o shodě EU je k dispozici na adrese: www.asus.com/support

**Dansk** ASUSTeK Computer Inc. erklærer hermed, at denne enhed er i overensstemmelse med hovedkravene og andre relevante bestemmelser i de relaterede direktiver. Hele EU-overensstemmelseserklæringen kan findes på: www.asus.com/support

**Nederlands** ASUSTeK Computer Inc. verklaart hierbij dat dit apparaat voldoet aan de essentiële vereisten en andere relevante bepalingen van de verwante richtlijnen. De volledige tekst van de EU-verklaring van conformiteit is beschikbaar op: www.asus.com/support

**Eesti** Käesolevaga kinnitab ASUSTeK Computer Inc, et see seade vastab asjakohaste direktiivide oluliste nõuetele ja teistele asjassepuutuvatele sätetele. EL vastavusdeklaratsiooni täielik tekst on saadaval järgmisel aadressil: www.asus.com/support

**Suomi** ASUSTeK Computer Inc. ilmoittaa täten, että tämä laite on asiaankuuluvien direktiivien olennaisten vaatimusten ja muiden tätä koskevien säädösten mukainen. EU-yhdenmukaisuusilmoituksen koko teksti on luettavissa osoitteessa: www.asus.com/support

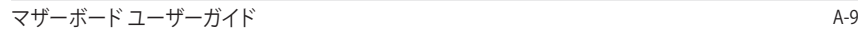

**Ελληνικά** Με το παρόν, η AsusTek Computer Inc. δηλώνει ότι αυτή η συσκευή συμμορφώνεται με τις θεμελιώδεις απαιτήσεις και άλλες σχετικές διατάξεις των Οδηγιών της ΕΕ. Το πλήρες κείμενο της δήλωσης συμβατότητας είναι διαθέσιμο στη διεύθυνση: www.asus.com/support

**Magyar** Az ASUSTeK Computer Inc. ezennel kijelenti, hogy ez az eszköz megfelel a kapcsolódó Irányelvek lényeges követelményeinek és egyéb vonatkozó rendelkezéseinek. Az EU megfelelőségi nyilatkozat teljes szövege innen letölthető: www.asus.com/support

**Latviski** ASUSTeK Computer Inc. ar šo paziņo, ka šī ierīce atbilst saistīto Direktīvu būtiskajām prasībām un citiem citiem saistošajiem nosacījumiem. Pilns ES atbilstības paziņojuma teksts pieejams šeit: www.asus.com/support

Lietuviu "ASUSTeK Computer Inc." šiuo tvirtina, kad šis irenginys atitinka pagrindinius reikalavimus ir kitas svarbias susijusių direktyvų nuostatas. Visą ES atitikties deklaracijos tekstą galima rasti: www.asus.com/support

**Norsk** ASUSTeK Computer Inc. erklærer herved at denne enheten er i samsvar med hovedsaklige krav og andre relevante forskrifter i relaterte direktiver. Fullstendig tekst for EU-samsvarserklæringen finnes på: www.asus.com/support

**Polski** Firma ASUSTeK Computer Inc. niniejszym oświadcza, że urządzenie to jest zgodne z zasadniczymi wymogami i innymi właściwymi postanowieniami powiązanych dyrektyw. Pełny tekst deklaracji zgodności UE jest dostępny pod adresem: www.asus.com/support

**Português** A ASUSTeK Computer Inc. declara que este dispositivo está em conformidade com os requisitos essenciais e outras disposições relevantes das Diretivas relacionadas. Texto integral da declaração da UE disponível em: www.asus.com/support

**Română** ASUSTeK Computer Inc. declară că acest dispozitiv se conformează cerinţelor esenţiale şi altor prevederi relevante ale directivelor conexe. Textul complet al declaraţiei de conformitate a Uniunii Europene se găseşte la: www.asus.com/support

**Srpski** ASUSTeK Computer Inc. ovim izjavljuje da je ovaj uređaj u saglasnosti sa osnovnim zahtevima i drugim relevantnim odredbama povezanih Direktiva. Pun tekst EU deklaracije o usaglašenosti je dostupan da adresi: www.asus.com/support

**Slovensky** Spoločnosť ASUSTeK Computer Inc. týmto vyhlasuje, že toto zariadenie vyhovuje základným požiadavkám a ostatým príslušným ustanoveniam príslušných smerníc. Celý text vyhlásenia o zhode pre štáty EÚ je dostupný na adrese: www.asus.com/support

**Slovenščina** ASUSTeK Computer Inc. izjavlja, da je ta naprava skladna z bistvenimi zahtevami in drugimi ustreznimi določbami povezanih direktiv. Celotno besedilo EU-izjave o skladnosti je na voljo na spletnem mestu: www.asus.com/support

**Español** Por la presente, ASUSTeK Computer Inc. declara que este dispositivo cumple los requisitos básicos y otras disposiciones pertinentes de las directivas relacionadas. El texto completo de la declaración de la UE de conformidad está disponible en: www.asus.com/support

**Svenska** ASUSTeK Computer Inc. förklarar härmed att denna enhet överensstämmer med de grundläggande kraven och andra relevanta föreskrifter i relaterade direktiv. Fulltext av EU-försäkran om överensstämmelse finns på: www.asus.com/support

**Українська** ASUSTeK Computer Inc. заявляє, що цей пристрій відповідає основним вимогам та іншим відповідним положенням відповідних Директив. Повний текст декларації відповідності стандартам ЄС доступний на: www.asus.com/support

**Türkçe** AsusTek Computer Inc., bu aygıtın temel gereksinimlerle ve ilişkili Yönergelerin diğer ilgili koşullarıyla uyumlu olduğunu beyan eder. AB uygunluk bildiriminin tam metni şu adreste bulunabilir: www.asus.com/support

**Bosanski** ASUSTeK Computer Inc. ovim izjavljuje da je ovaj uređaj usklađen sa bitnim zahtjevima i ostalim odgovarajućim odredbama vezanih direktiva. Cijeli tekst EU izjave o usklađenosti dostupan je na: www.asus.com/support

**日本語** ASUSTeK Computer Inc. は、本製品がEU指令の基本要件およびその他の関連規定に準拠していることを宣言します。EU適合宣言書の全文は、当 社ウェブサイトからダウンロードできます: www.asus.com/support

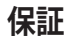

### **EN: ASUS Guarantee Information**

- ASUS offers a voluntary manufacturer's Commercial Guarantee.
- ASUS reserves the right to interpret the provisions of the ASUS Commercial Quarante
- This ASUS Commercial Guarantee is provided independently and in addition to the statutory Legal Guarantee and in no way affects or limits the rights under the Legal Guarantee.

For all the guarantee information, please visit

#### https://www.asus.com/support.<br>F: Garantie ASUS **F: Garantie ASUS**

- ASUS fournit une garantie commerciale en tant que garantie volontaire du fabricant.
- • ASUS se réserve le droit d'interpréter et de clarifier les informations relatives à la garantie commerciale ASUS.
- Cette garantie commerciale ASUS est fournie indépendamment et parallèlement à la garantie légale, elle n'affecte ou ne limite d'aucune façon les droits acquis par la garantie légale.

Pour plus d'informations sur la garantie, consultez le site https://www.asus.com/fr/support/

### **G: ASUS Garantieinformationen**

- ASUS bietet eine freiwillige Warengarantie des Herstellers an.
- ASUS behält sich das Recht zur Auslegung der Bestimmungen in der ASUS Warengarantie vor.
- • Diese ASUS Warengarantie wird unabhängig und zusätzlich zur rechtmäßigen gesetzlichen Garantie gewährt und beeinträchtigt oder beschränkt in keiner Weise die Rechte aus der gesetzlichen Garantie.

Die vollständigen Garantieinformationen finden Sie unter https://www.asus.com/de/support/.

- **I: Informativa sulla Garanzia ASUS**
- ASUS offre una Garanzia Commerciale volontaria del produttore.
- ASUS si riserva il diritto di interpretare le disposizioni della Garanzia Commerciale ASUS.
- • La presente Garanzia Commerciale ASUS viene fornita in modo indipendente e in aggiunta alla Garanzia Legale prevista per legge e non pregiudica o limita in alcun modo i diritti previsti dalla Garanzia Legale.

#### Per tutte le informazioni sulla garanzia, visitare https://www.asus.com/it/support.

### **R: Информация о гарантии ASUS**

- ASUS предлагает добровольную гарантию от производителя.
- ASUS оставляет за собой право интерпретирование положений гарантии ASUS.
- Настоящая гарантия ASUS никоим образом не ограничивает Ваши права, предусмотренные локальным законодательством.

Для получения полной информации о гарантии посетите

### https://www.asus.com/ru/support/.

- **DA: ASUS garantioplysninger**
- ASUS tilbyder en valgfri handelsmæssig garanti.
- ASUS forbeholder sig retten til at fortolke bestemmelserne i ASUS' handelsmæssige garanti.
- Denne handelsmæssige garanti fra ASUS tilbydes uafhængigt, som en tilføjelse til den lovbestemte juridiske garanti og den påvirker eller begrænser på ingen måde rettighederne i den juridiske garanti

Alle garantioplysningerne kan findes på

### https://www.asus.com/dk/support/.

### **BG: Информация за гаранцията от ASUS**

- ASUS предлага доброволна търговска гаранция от производителя.
- ASUS си запазва правото да тълкува условията на търговската гаранция на ASUS.
- Тази търговска гаранция на ASUS се предлага независимо от и в допълнение на законовата гаранция. Тя по никакъв начин не оказва влияние върху правата на потребителя в законовата гаранция и по никакъв начин не ги ограничава.

За цялостна информация относно гаранцията, моля, посетете https://www.asus.com/support.

### **CZ: Informace o záruce společnosti ASUS**

- Společnost ASUS nabízí dobrovolnou komerční záruku výrobce.
- • Společnost ASUS si vyhrazuje právo vykládat ustanovení komerční záruky společnosti ASUS.
- Tato komerční záruka společnosti ASUS je poskytována nezávisle a jako doplněk zákonné záruky a žádným způsobem neovlivňuje ani neomezuje práva vyplývající ze zákonné záruky.

Všechny informace o záruce najdete na adrese https://www.asus.com/cz/support/.

#### **CR: Informacije o ASUS jamstvu**

- • ASUS dragovoljno nudi komercijalno proizvođačko jamstvo.
- • ASUS zadržava prava na tumačenje odredbi ASUS komercijalnog . . . . . . .
- • Ovo ASUS komercijalno jamstvo daje se neovisno i kao dodatak zakonskom jamstvu i ni na koji način ne ograničuje prava iz okvira zakonskom jamstva.<br>zakonskog jamstva.

Sve informacije o jamstvu potražite na

#### https://www.asus.com/support.<br>DU: ASUS-garantie-informati **DU: ASUS-garantie-informatie**

- • SUS biedt een vrijwillige commerciële garantie van de fabrikant.
- ASUS behoudt zich het recht voor om de bepalingen van de commerciële garantie van ASUS uit te leggen.
	- Deze commerciële garantie van ASUS wordt onafhankelijk en als aanvulling op de statutaire Wettelijke garantie geboden en beïnvloedt of beperkt in geen geval de rechten onder de wettelijke garantie.

Voor alle informatie over de garantie, gaat u naar

### https://www.asus.com/nl/support/.<br>FF: Teave ASUS-e garantii kol

- **EE: Teave ASUS-e garantii kohta**
- • ASUS pakub vabatahtlikku tasulist tootjagarantiid. ASUS jätab endale õiguse tõlgendada ASUS-e tasulise garantii
- tingimusi.
- See ASUS-e tasuline garantii on sõltumatu lisagarantii seadusega kehtestatud garantiile ega mõjuta mingil määral seadusega kehtestatud garantiid ning seadusega kehtestatud garantii piiranguid.

Vaadake garantiiga seotud teavet veebisaidilt

### https://www.asus.com/ee/

### **GK: Πληροφορίες εγγύησης ASUS**

- Η ASUS προσφέρει μια εθελοντική Εμπορική εγγύηση κατασκευαστή.
- Η ASUS διατηρεί το δικαίωμα ερμηνείας των διατάξεων της Εμπορικής εγγύησης ASUS.
- Αυτή η Εμπορική εγγύηση ASUS παρέχεται ανεξάρτητα και επιπροσθέτως της θεσμικής Νομικής εγγύησης και σε καμία περίπτωση

δεν επηρεάζει ή περιορίζει τα δικαιώματα βάσει της Νομικής εγγύησης. Για όλες τις πληροφορίες εγγύησης, επισκεφθείτε τη διεύθυνση

### https://www.asus.com/gr-el/. **HUG: ASUS garanciális információk**

- Az ASUS önkéntes gyártói kereskedelmi garanciát kínál.
- • Az ASUS fenntartja magának a jogot, hogy értelmezze az ASUS kereskedelmi garanciára vonatkozó rendelkezéseket.
- Ezt a kereskedelmi garanciát az ASUS függetlenül és a törvényes garancia mellett nyújtja és semmilyen módon nem befolyásolja, vagy korlátozza a jogi garancia nyújtotta jogokat.

A garanciára vonatkozó teljes körű információkért látogasson el a https://www.asus.com/hu/support/ oldalra.

### **LV: ASUS garantijas informācija**

- ASUS piedāvā brīvprātīgu ražotāja komerciālo garantiju. • ASUS patur tiesības interpretēt ASUS komerciālās garantijas
- noteikumus.
- Šī ASUS komerciālā garantija tiek piedāvāta neatkarīgi un papildus likumā noteiktajai juridiskajai garantijai, un tā nekādi neietekmē vai neierobežo juridiskajā garantijā noteiktās tiesības.

Lai iegūtu informāciju par garantiju, apmeklējiet vietni https://www.asus.com/lv

### **LT: Informacija apie ASUS garantiją**

- ASUS siūlo savanorišką komercinę gamintojo garantiją.
- • ASUS pasilieka teisę savo nuožiūra aiškinti šios komercinės ASUS garantijos nuostatas.
- Ši komercinė ASUS garantija suteikiama nepriklausoma, be įstatyminės teisinės garantijos, ir jokiu būdu nepaveikia ar neapriboja teisinės garantijos suteikiamų teisių.

Norėdami gauti visą informaciją apie garantiją, apsilankykite https://www.asus.com/lt/.

#### **PL: Informacje o gwarancji firmy ASUS**

- • Firma ASUS oferuje dobrowolną gwarancję handlową producenta. • Firma ASUS zastrzega sobie prawo do interpretacji warunków gwarancji handlowej firmy ASUS.
- Niniejsza gwarancia handlowa firmy ASUS jest udzielana niezależnie, jako dodatek do wymaganej ustawowo gwarancji prawnej i w żaden sposób nie wpływa na prawa przysługujące na mocy gwarancji prawnej ani ich nie ogranicza.

Wszelkie informacje na temat gwarancji można znaleźć na stronie https://www.asus.com/pl/support.

#### **PG: Informações de Garantia ASUS**

- A ASUS oferece uma Garantia Comercial voluntária do fabricante.
- A ASUS reserva o direito de interpretar as disposições da Garantia Comercial da ASUS.
- Esta Garantia Comercial da ASUS é fornecida de forma independente além da Garantia Legal estatutária e não afeta nem limita de qualquer forma os direitos estabelecidos na Garantia Legal.

Para consultar todas as informações sobre a garantia, visite https://www.asus.com/pt/support/.<br>PO: Informatii decare garanti

### **RO: Informații despre garanția ASUS**

- ASUS oferă o garanție comercială voluntară a producătorului.
- ASUS își rezervă dreptul de a interpreta prevederile garanției comerciale ASUS.
- Această garanție comercială ASUS este oferită independent și în plus față de garanția obligatorie legal și nu afectează sau limitează în niciun fel drepturile acordate conform garanției legale.

Pentru toate informațiile legate de garanție, vizitați

### https://www.asus.com/ro/support.

- **SL: Informacije o garanciji ASUS**
- ASUS ponuja prostovoljno tržno garancijo proizvajalca.
- ASUS si pridržuje pravico do razlage določb tržne garancije družbe ASUS.
- Ta tržna garancija družbe ASUS je na voljo neodvisno in kot dodatek zakonsko predpisani pravni garanciji ter na noben način ne vpliva na pravice, ki jih zagotavlja pravna garancija, oziroma jih omejuje.

Vse informacije o garanciji najdete na spletnem mestu https://www.asus.com/support.<br>SK: Informácie o záruke A

### **SK: Informácie o záruke ASUS**

- ASUS ponúka dobrovoľnú obchodnú záruku výrobcu.
- ASUS si vyhradzuje právo interpretovať ustanovenia obchodnej záruky ASUS.
- • Táto obchodná záruka ASUS je poskytnutá nezávisle a navyše k zákonnej záruke a v žiadnom prípade neovplyvňuje ani neobmedzuje tieto práva podľa tejto zákonnej záruky.

Všetky ďalšie informácie o záruke nájdete na https://www.asus.com/sk/support.

### **ES: Información de garantía de ASUS**

- ASUS ofrece una garantía comercial voluntaria del fabricante.
- ASUS se reserva el derecho de interpretar las disposiciones de esta garantía comercial de ASUS.
- • Esta garantía comercial de ASUS se proporciona de forma independiente y adicional a la garantía estatutaria y de ninguna manera afecta a los derechos bajo la garantía legal ni los limita. Para obtener toda la información sobre la garantía, visite

### https://www.asus.com/ES/support/.

### **TR: ASUS Garanti Bilgileri**

ASUS, gönüllü olarak üretici Ticari Garantisi sunar.

- ASUS, ASUS Ticari Garantisinin hükümlerini yorumlama hakkını saklı tutar.
- Bu ASUS Ticari Garantisi, bağımsız olarak ve hukuki Yasal Garanti'ye ek olarak sağlanır ve hiçbir şekilde Yasal Garanti kapsamındaki hakları etkilemez veya sınırlandırmaz.

Tüm garanti bilgileri için lütfen https://www.asus.com/tr/support adresini ziyaret edin.

#### **FI: ASUS-takuutiedot**

- ASUS tarjoaa vapaaehtoisen valmistajan kaupallisen takuun.
- ASUS pidättää oikeuden tulkita ASUS-kaupallisen takuun ehdot.
- Tämä ASUS-kaupallinen takuu tarjotaan itsenäisesti lakisääteisen oikeudellisen takuun lisäksi eikä se vaikuta millään tavoin laillisen takuun oikeuksiin tai rajoita niitä.

Saadaksesi kaikki takuutiedot, siirry osoitteeseen

### https://www.asus.com/fi/support.

### **NW: Informasjon om ASUS-garanti**

- ASUS tilbyr som produsent en frivillig kommersiell garanti.
- ASUS forbeholder seg retten til å tolke bestemmelsene i ASUS sin kommersielle garanti.
- ASUS sin kommersielle garanti gis uavhengig og i tillegg til den lovbestemte juridiske garantien, og verken påvirker eller begrenser rettighetene under den juridiske garantien på noen måte.

Du finner fullstendig informasjon om garanti på

#### https://www.asus.com/no/support/<br>SB: Informacije o ASUS garan **SB: Informacije o ASUS garanciji**

- ASUS nudi dobrovoljnu proizvođačku komercijalnu garanciju.
- ASUS zadržava pravo da tumači odredbe svoje ASUS
- komercijalne garancije.
- Ova ASUS komercijalna garancija daje se nezavisno, kao dodatak zakonskoj pravnoj garanciji, i ni ka koji način ne utiče na i ne ograničava prava data pravnom garancijom.

Za sve informacije o garanciji, posetite

https://www.asus.com/support/.

#### **SW: ASUS garantiinformation**

- ASUS erbjuder en frivillig kommersiell tillverkningsgaranti.
- • ASUS förbehåller sig rätten att tolka bestämmelserna i ASUS kommersiella garanti.
- Denna kommersiella garanti från ASUS tillhandahålles separat och som tillägg till den lagstadgade garantin, och påverkar eller begränsar på intet sätts rättigheterna under den lagstadgade garantin.

#### För all garantiinformation, besök https://www.asus.com/se/support/.

### **UA: Інформація про Гарантію ASUS**

- ASUS пропонує добровільну Комерційну Гарантію виробника. • ASUS застерігає за собою право тлумачити положення Комерційної Гарантії ASUS
- Цю Комерційну Гарантію надано незалежно і на додаток до обов'язкової Законної Гарантії; вона жодним чином не впливає на права за Законною Гарантією і не обмежує їх.
- Всю інформацію про гарантію подано тут:

### https://www.asus.com/ua/support.

### **MX: Garantía y Soporte**

Esta Garantía aplica en el país de compra. Usted acepta que en esta garantía:

- Los procedimientos de servicio pueden variar en función del país. Algunos servicios y/o piezas de reemplazo pudieran no estar disponibles en todos los países.
- Algunos países pueden tener tarifas y restricciones que se apliquen en el momento de realizar el servicio, visite el sitio de soporte de ASUS en https://www.asus.com/mx/support/ para ver más detalles.
- Si tiene alguna queja o necesidad de un centro de reparación local o el periodo de garantía del producto ASUS, por favor visite el sitio de Soporte de ASUS en https://www.asus.com/mx/support/ para mayores detalles.

### **Información de contacto ASUS**

Esta garantía está respaldada por: ASUSTeK Computer Inc.

Centro de Atención ASUS +52 (55) 1946-3663

### **BP: Informações de garantia ASUS**

Esta garantia aplica-se ao período definido pela garantia legal (90 dias) mais o período de garantia comercial oferecido pela ASUS. Por exemplo: 12M significa 12 meses de garantia no total (3 meses de garantia legal mais 9 meses de garantia contratual), 24 meses significa 24 meses de garantia no total (3 meses de garantia legal mais 21 meses de garantia contratual) e 36 meses significa 36 meses de garantia no total (3 meses de garantia legal e 33 de garantia contratual) a contar da data da garantia declarada (Data de Início da Garantia).

Para todas as informações de garantia, visite https://www.asus.com/br/support/.

#### **ID: Informasi Garansi ASUS**

Garansi ini berlaku di negara tempat pembelian.

Periode Garansi tertera pada kemasan/kotak dari Produk dan Masa Garansi dimulai sejak tanggal pembelian Produk ASUS dengan kondisi baru.

Silahkan pindai Kode di bagian bawah halaman terakhir untuk Kartu Garansi versi Web dalam format PDF untuk lebih informasi jelas mengenai jaminan garansi Produk ASUS.

- • Informasi Dukungan ASUS, silakan kunjungi
- https://www.asus.com/id/support.
- Informasi Lokasi Layanan, silakan kunjungi https://www.asus.com/id/support/Service-Center/Indonesia. Layanan Call Center: 1500128

### **VI: Thông tin đảm bảo của ASUS**

- 
- ASUS cung cấp Bảo hành thương mại tự nguyện của nhà sản xuất. • ASUS bảo lưu quyền giải thích các điều khoản của Bảo hành thương
- mại của ASUS.
- Bảo hành thương mại này của ASUS được cung cấp độc lập và ngoài Bảo đảm pháp lý theo luật định và không có cách nào ảnh hưởng đến hoặc giới hạn các quyền theo Bảo lãnh pháp lý. Để biết tất cả các thông tin bảo hành, vui lòng truy cập https://www.asus.com/vn/support

### **JP: ASUS保証情報**

- ASUSは、ASUS製品に対し自主的にメーカー保証を提供しています。
- ASUSは、ASUS商業保証の規定を解釈する権利を留保します。
- ・ このASUS商業保証は、法律上の保証に加えて独立して提供されるも のであり、法律上の保証の下での権利に影響を与えたり、制限したり するものではありません。

保証サービスや各種サポートについて、詳しくはASUSサポートサイトをご <sub>監</sub><br>皆ください。https://www.asus.com/jp/support/

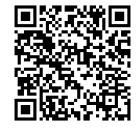

**付録**

## **お問い合わせ先**

本製品の日本におけるサポートは販売代理店が提供しております。製品ご購入後のお問い合わ せについては、製品の外箱に貼付された「製品保証シール」をご確認の上、販売代理店のお問い 合わせ窓口へお問い合わせください。お電話でテクニカルサポートにお問い合わせをいただく 際、ご不明な点や問題を迅速に解決するため以下の情報を予めご用意ください。

- 製品のモデル名、シリアル番号
- ハードウェア構成
- ・ ご使用のソフトウェアおよびドライバーのバージョン
- ・ 表示されたエラー内容および操作方法

ASUSが提供するサービスについてのお問い合わせは、当社ウェブサイトのサポートページから お問い合わせください。

https://www.asus.com/jp/support/

## **サービスとサポート**

多言語に対応したウェブサイトで、製品の更新情報やサポート情報をご確認いただけます。 https://www.asus.com/support/

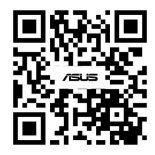

**製品登録**

お客様により良いサポート、サービスをご提供するために、製品登録をお願いいたします。 https://account.asus.com/

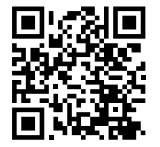